## **SIEMENS mobile**

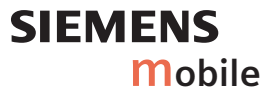

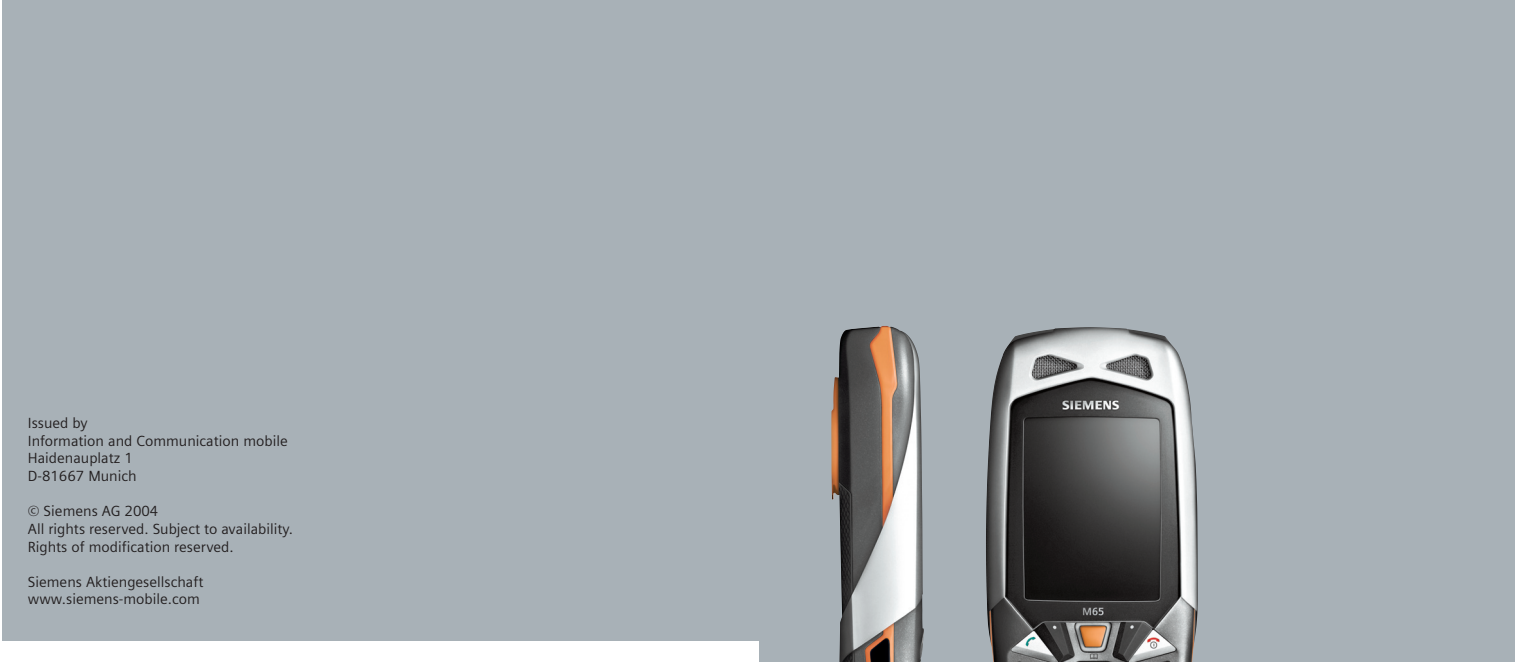

**M65**

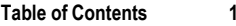

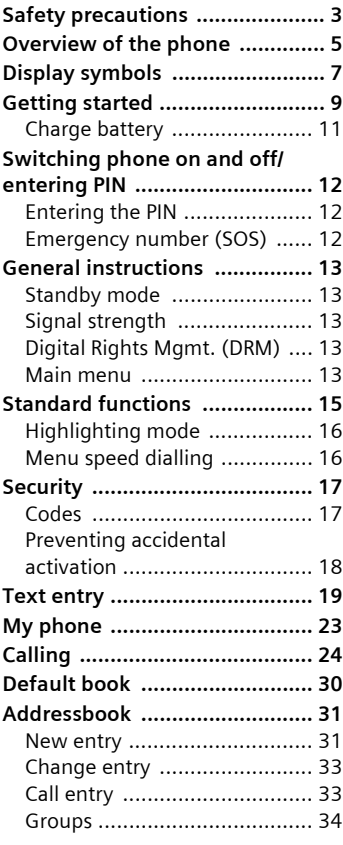

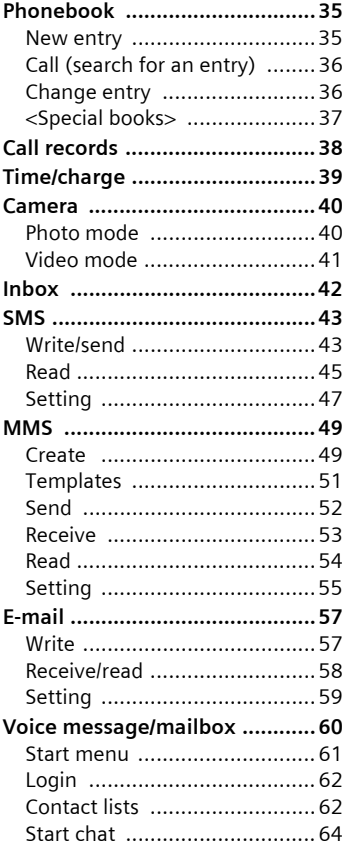

### **See also Index at the end of this User Guide**

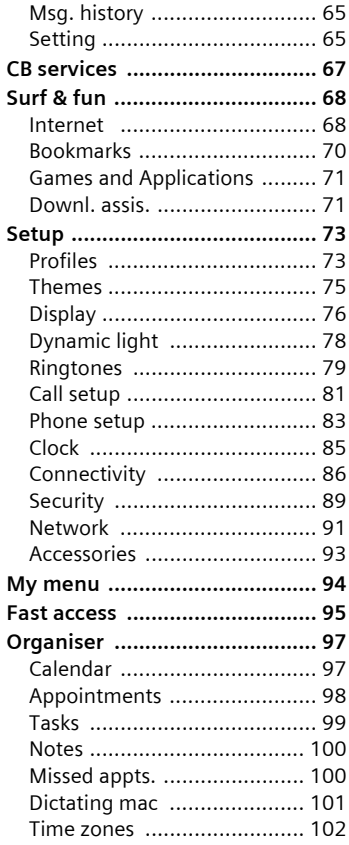

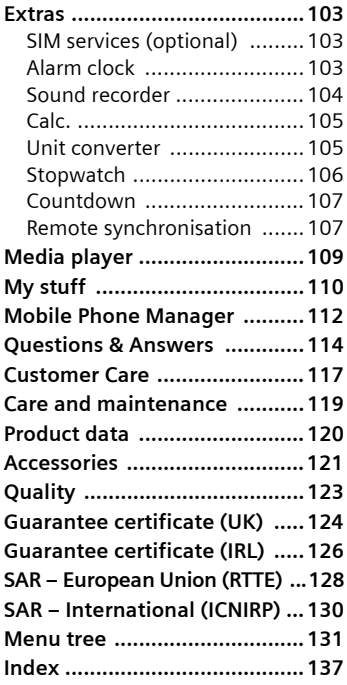

### **See also Index at the end of this User Guide**

# <span id="page-3-0"></span>**Safety precautions**

#### **Information for parents**

Please read the operating instructions and safety precautions carefully before use. Explain the content and the hazards associated with using the phone to your children.

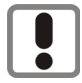

Remember to comply with legal requirements and local restrictions when using the phone. For example in aeroplanes, petrol stations, hospitals or while driving.

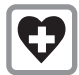

Mobile phones can interfere with the functioning of medical devices such as hearing aids or pacemakers. Keep at least 20 cm/9 inches between phone and pacemaker. When using the mobile phone hold it to the ear which is further away from the pacemaker. For more information consult your doctor.

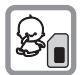

Small parts such as the SIM card, sealing stop, lens ring and lens cap can be dismantled and swallowed by small children. The phone must therefore be stored out of the reach of small children.

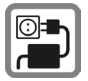

The mains voltage specified on the power supply unit (V) must not be exceeded. Otherwise the charging device may be destroyed.

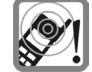

The ringtone [\(S. 79\),](#page-79-1) info tones [\(S. 83\)](#page-83-1) and handsfree talking are reproduced through the loudspeaker. Do not hold the phone to your ear when it rings or when you have switched on the handsfree function [\(S. 26\).](#page-26-0) Otherwise you risk serious permanent damage to your hearing.

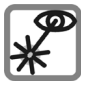

Do not use an optical magnifier to look at the activated infrared interface [Class 1 LED product (classification as per IEC 60825-1)].

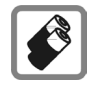

Only use original Siemens batteries (100 % mercury-free) and – charging devices. Otherwise you risk serious damage to health and property. The battery could explode, for instance.

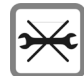

You may only open the phone to replace the battery (100 % mercury-free) or SIM card. You must not open the battery under any circumstances. All other changes to this device are strictly prohibited and will invalidate the quarantee.

#### **Important**

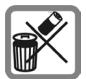

Please dispose of unwanted batteries and phones as permitted by the laws in your country.

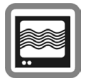

The phone may cause interference in the vicinity of TV sets, radios and PCs.

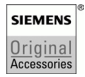

Use only Siemens original accessories. This will avoid potential risks to health or property and ensure compliance with all relevant regulations.

Improper use will invalidate the guarantee!

# <span id="page-5-0"></span>**Overview of the phone**

### <sup>1</sup> B **On/Off/End key**

- Switched off: press and **hold** to switch on.
- During a conversation or in an application: press **briefly** to finish.
- In menus: press **briefly** to go back a level.
	- Hold **down** to return to standby mode.
- In standby mode: hold **down** to switch off phone.

### 2A **Call key**

Dial displayed/highlighted phone numbers/names, take calls. Show last phone numbers dialled in standby mode.

3 **Display in standby mode**

#### 4 **Soft keys**

The current functions of this key are shown in the bottom line of the display as **Text** /symbol (e.g. **≥**).

5 **Joystick**

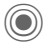

Press the joystick vertically downwards to start an application or function.

#### **In standby mode:**

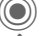

Open main menu. Open user profiles.

- Open Phonebook/Addressbook.
- $\bullet$  Open Inbox.

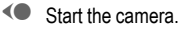

#### **In lists, messages and menus:**

- Scroll up and down.
- Back one level

#### **During a call:**

- Set volume.
- Call options.

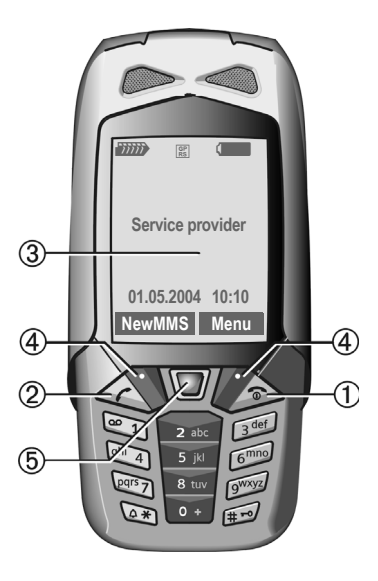

#### **6 Overview of the phone**

- 1 **Loudspeaker**
- 2 **LED for dynamic light** [\(p. 78\)](#page-78-1)
- 3 **Infrared interface (IrDA)**
- 4 \* **Ringtone**
	- **Hold down** in standby mode: Switch all audible signals on/off (except alarm).
	- **Hold down** on incoming call: Switch off ringtone for this call only.
- 5 # **Key lock**

**Hold down** in standby mode: Switch key lock on/off.

6 **Connection socket**

For charger, headset, flash etc.

7 **Integrated antenna**

Do not obstruct the phone above the battery cover unnecessarily. This reduces the signal quality.

- 8 **Connection for external antenna**
- 9 **Camera lens**

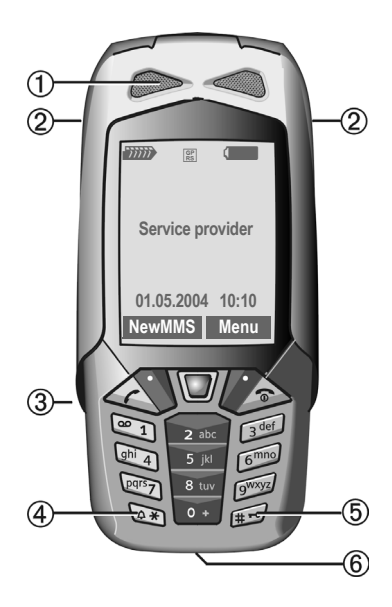

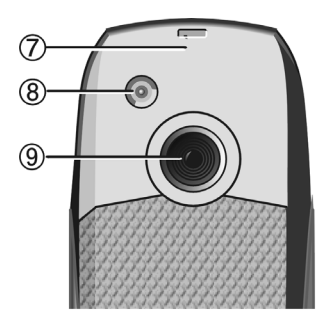

# <span id="page-7-0"></span>**Display symbols**

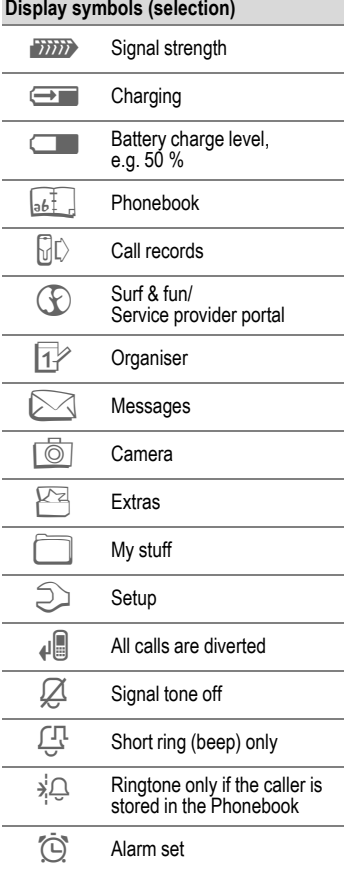

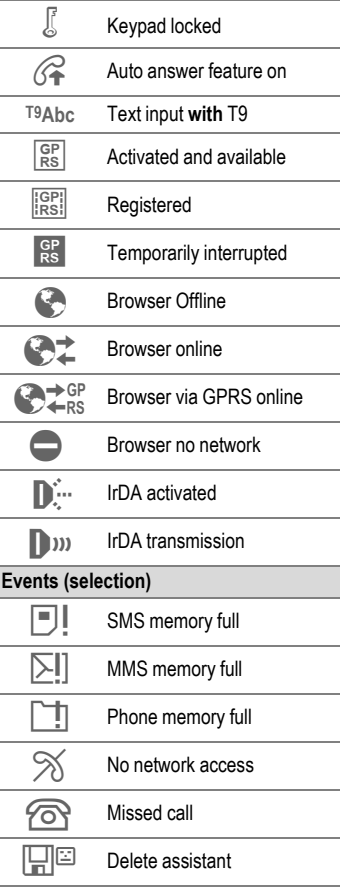

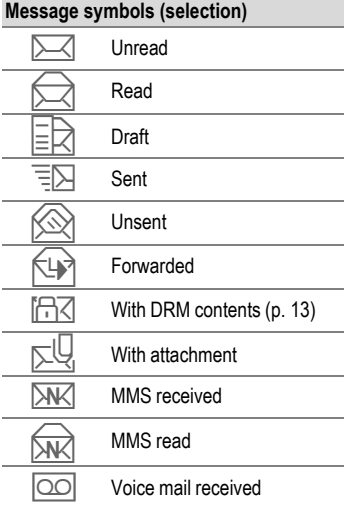

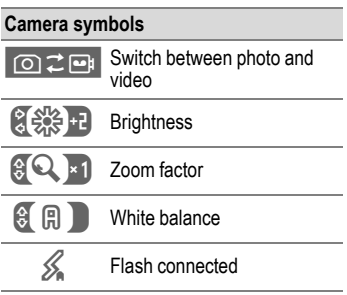

# <span id="page-9-0"></span>**Getting started**

The phone must be assembled before you can get started.

### **SIM card and battery**

• Place the SIM card in front of the slot with the contact surface facing **downwards**. Then slide the SIM into the holder  $\mathbb{O}$ ).

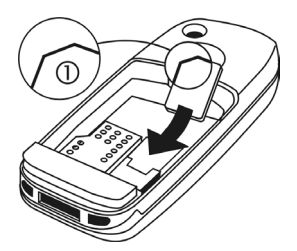

Insert the battery sideways into the phone  $\mathcal{D}$ , then press it downwards 3 until it clicks into place.

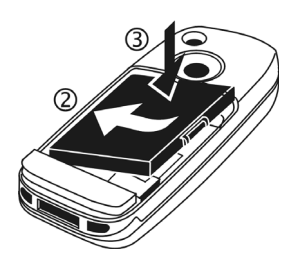

### **Battery cover**

Pull the rubber gasket over the locating lugs  $\overline{0}$  on the cover, then push it onto the four studs  $@$  so that it is firmly positioned on the cover.

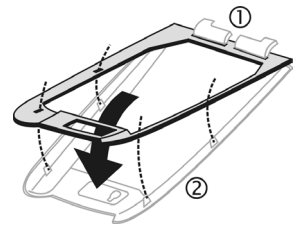

Push cover forwards  $\circled{3}$  until the locating lugs engage in the openings in the phone.

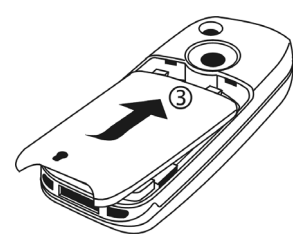

#### **Additional information**

Your phone's display is supplied with a **protective film**. Remove this film slowly before assembling the phone. In rare cases, static discharge may cause discolouration at the edges of the display. However this will disappear within approx. 10 minutes.

#### **Metal bracket**

• Slide the metal bracket open until the openings in the metal bracket and in the cover are directly above each other  $\mathbb O$ . The hooks  $\bar{\mathbb O}$  must engage in the openings on the front of the phone.

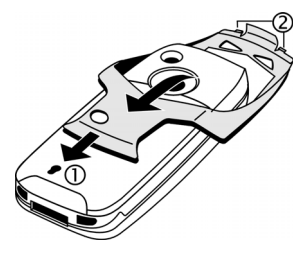

Insert the locking catch into the metal bracket  $\Im$  and turn it ninety degrees to the right  $\bigcirc$  to join the metal bracket to the phone.

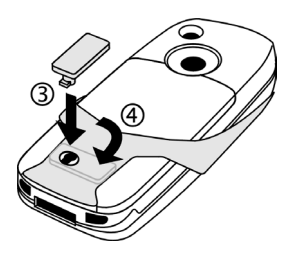

#### **Seals**

- $\bullet$  Insert the contacts cover  $\textcircled{1}$  into the connection socket.
- The camera lens and antenna socket are protected by the lens cap  $\mathcal{Q}$ . Using the rubber washer 3 in its place does **not** offer better protection [\(p. 119\).](#page-119-1)

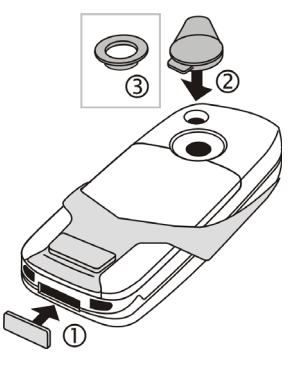

#### **Additional information**

Please switch off your phone before removing the battery!

Only 3 V SIM cards are supported. Please contact your service provider if you have an older SIM card.

## <span id="page-11-0"></span>**Charge battery**

### **Charging procedure**

The battery is not fully charged when delivered. Plug the charger cable into the bottom of the phone, plug the power supply unit into a mains power socket and charge for at least **two hours**.

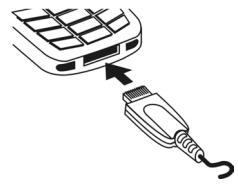

 $\bigoplus$  Display during charging.

## **Charging time**

An empty battery is fully charged after about 2 hours. Charging is only possible within a temperature range of +5 °C to 45 °C. If the temperature rises/falls 5 °C above/below this, the charge symbol flashes a warning. The mains voltage specified on the power supply unit must not be exceeded.

### **Operating times**

The operating time depends upon the respective conditions of use. Extreme temperatures considerably reduce the phone's standby time. Avoid placing the phone in the sun or on a heater.

Talktime: 100 to 330 minutes Standby time: 60 to 300 hours

### **Charge icon not visible**

If the battery has been discharged fully, the charge icon is not immediately visible when the power supply is plugged in. It will appear after up to two hours. In this case the battery is fully charged after 3 to 4 hours.

#### **Only use the plug-in power supply unit included in delivery!**

### **Display while in service**

Charge level display during operation (empty – full):

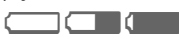

A beep sounds when the battery is nearly empty. The charge level of the battery is only displayed correctly after an uninterrupted charging/discharging cycle. You should therefore **not remove the battery unnecessarily** and where possible **not finish the charging process prematurely.** 

#### **Additional information**

The power supply unit heats up when used for long periods. This is normal and not dangerous.

If the battery is removed for longer than 30 seconds, the clock must be reset.

# <span id="page-12-0"></span>**Switching phone on and off/entering PIN**

## **Switching phone on/off**

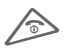

B Hold **down** the On/Off/End key.

## <span id="page-12-1"></span>**Entering the PIN**

The SIM card can be protected with a 4 to 8-digit PIN.

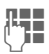

**RHH** Enter the PIN using the number keys. The characters \*\*\*\* appear to ensure nobody can read your PIN on the display. Correct with  $\left| \cdot \right|$ .

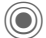

Confirm by pressing the joystick. Logging on to the network will take a few seconds.

#### **Additional information**

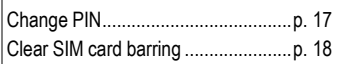

## <span id="page-12-2"></span>**Emergency number (SOS)**

#### **Only to be used in real emergencies!**

By pressing the **§SOS§** soft key you can make an emergency call on any network **without** a SIM card and without entering a PIN (not available in all countries).

## **Switching your phone on for the first time**

### **Time/date**

Set the clock correctly on a one-off basis when getting started.

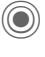

Press this key, then select **§Change§**.

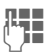

**JEFE** First enter the date (day)<br>The month/year), then the time (24 hours, including seconds).

Press. The time and date are updated.

### **Time zones**

Set the time zone for your area.

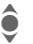

Select the city in the<br>
desired time zone from the list ...

**§Set§** ... and set it.

### **Copy SIM addresses**

The first time the SIM card is inserted, the entries on it can be copied to the Addressbook. Please **do not interrupt this procedure**. During this time, do **not accept incoming calls**. Follow the instructions in the display.

You can also copy data from the SIM card at a later time [\(p. 36\).](#page-36-2)

# <span id="page-13-0"></span>**General instructions**

## <span id="page-13-1"></span>**Standby mode**

The phone is in **standby mode** and is **ready for use** when the name of the service provider appears on the display.

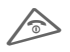

**Hold down** the On/Off/End<br>
key to return to standby mode from any situation.

## <span id="page-13-2"></span>**Signal strength**

**Ziffix** Strong signal.

**A** weak signal reduces the call quality and may lead to loss of the connection. Change your location.

## <span id="page-13-5"></span><span id="page-13-3"></span>**Digital Rights Mgmt. (DRM)**

Remember that your telephone has Digital Rights Management. The use of downloaded pictures, sounds or applications can be restricted by the suppliers, e.g. copy protection, use for a limited period of time only, number of times it can be used etc. [\(see also p. 72\).](#page-72-0)

## <span id="page-13-4"></span>**Main menu**

The main menu is displayed graphically with symbols:

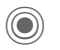

Call up from standby mode.

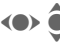

Select the application symbols.

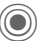

Start an application.

### **Main menu options**

**§Options§** Open menu.

Different functions are available depending on the context:

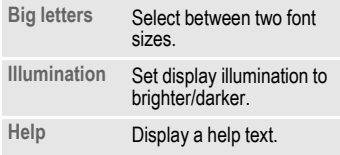

## **User guide**

### **Menu controls**

The steps needed to reach a function are shown in a **condensed form** in the user guide, e.g. to display record of missed calls in condensed form:

C¢P¢**Calls missed**

This comprises the following steps:

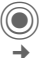

Open main menu.

Select (highlight)  $\mathbb{G} \triangleright$  by moving the joystick upwards, then press vertically down on the joystick before using the joystick to highlight **Calls missed**.

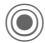

C Confirm. The list is opened.

### **Symbols**

The following symbols are used to explain operation:

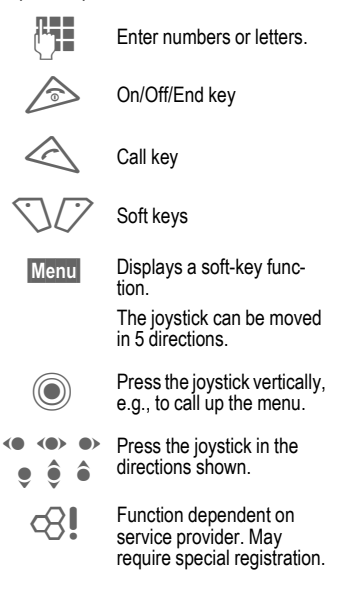

# <span id="page-15-1"></span><span id="page-15-0"></span>**Standard functions**

## **Option menus**

Functions which appear repeatedly in the options menu are listed here.

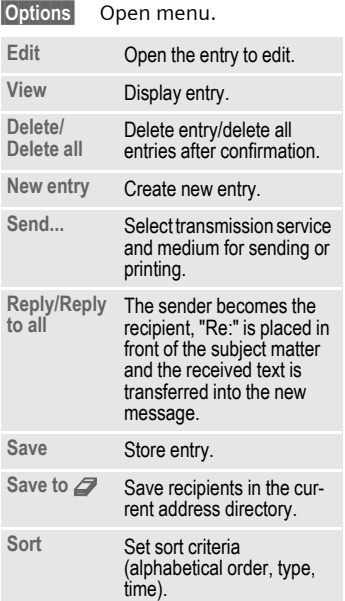

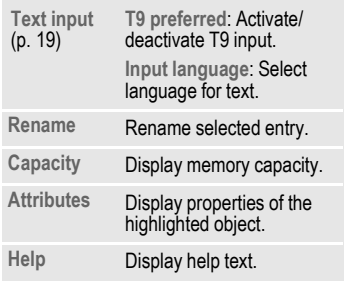

## <span id="page-16-0"></span>**Highlighting mode**

With some applications (e.g. Phonebook/Addressbook) one or more entries in a list can be highlighted to carry out a function jointly.

**§Options§** Open menu.

**Mark** Activate highlighting mode.

If a **non-highlighted** entry is selected, this can be highlighted:

**Mark** The current entry is highlighted.

If a **highlighted** entry is selected, the highlighting can be deleted:

**§Unmark§** Unhighlight the current entry.

Additional highlighting functions:

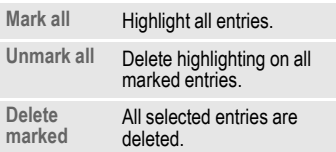

## <span id="page-16-1"></span>**Menu speed dialling**

All menu functions are numbered internally. A function may be selected directly by entering these numbers in sequence.

E.g., write new SMS (from standby mode):

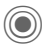

Press to display the main menu. Then press

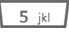

5 for **Messages**, then

1 for **Write message**, then

1<sup>oo</sup> for SMS

# <span id="page-17-0"></span>**Security**

The phone and SIM card are protected against misuse by several security codes.

**Keep these security codes in a safe place where you can access them again if required.**

## <span id="page-17-4"></span><span id="page-17-1"></span>**Codes**

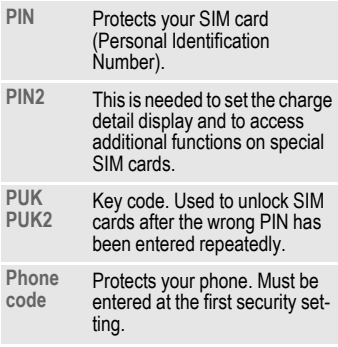

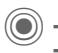

→ Security **→ Codes**  $\rightarrow$  Select function.

### <span id="page-17-3"></span>**PIN control**

The PIN is usually requested each time the phone is switched on. You can deactivate this feature but you risk unauthorised use of the phone. Some service providers do not permit deactivating the control.

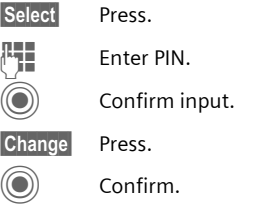

### <span id="page-17-2"></span>**Change PIN**

You can change the PIN to any 4 to 8-digit number you find easier to remember.

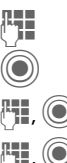

**Enter current PIN.** 

Press

**FLE** (O) Enter **new** PIN.

**FH.** (O) Repeat **new** PIN.

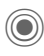

C¢T¢**Security**¢**Codes**  $\rightarrow$  Select function

### **Change PIN2**

(Display only if PIN2 is available). Proceed as for **Change PIN**.

### **Chg.phonecode**

(Change phonecode)

You define the phone code (4 to 8 digits) when you call up a phonecode protected function for the first time (e.g. **Direct call**, [p. 28](#page-28-0)). It is then valid for all phone-code protected functions.

Following the third unsuccessful attempt, access to the phone code and the functions that use it is denied. If this occurs, contact the Siemens Service [\(p. 117\).](#page-117-1)

## <span id="page-18-1"></span>**Clear SIM card barring**

If the PIN is entered incorrectly three times, the SIM card is barred. Enter the PUK (MASTER PIN) provided by your service provider with the SIM card in accordance with the instructions. If the PUK (MASTER PIN) has been lost, please contact your service provider.

## <span id="page-18-0"></span>**Preventing accidental activation**

Even if PIN control is deactivated [\(p. 17\)](#page-17-3) confirmation is required to switch on the phone.

This prevents accidental activation of the phone, e.g. when you are carrying it in a bag or when you are travelling in an aircraft.

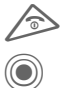

#### B Hold **down**.

Press. The phone switches on.

**Cancel** Press this key or take no action. The phone does not switch on.

# <span id="page-19-1"></span><span id="page-19-0"></span>**Text entry**

## **Text entry without T9**

Press number key repeatedly until the required letter appears. After a brief interval the cursor will advance. Example:

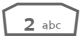

2 abc Press **once briefly** to write the letter **a**, twice to type **b** etc.

> **Hold down** to write the number.

- **Ä, ä, 1–9** 'Umlauts' and numbers are displayed after the relevant letters.
- **Ress briefly** to delete the letter before the cursor. **Hold down** to erase the whole word.
- 

 $\left( \bullet \right)$  Move the cursor (forwards/back).

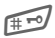

**Press briefly:** Swap between **abc**, **Abc**, **T9abc**, **T9Abc**, **T9ABC**, **123**. Status shown in top line of display.

> **Hold down:** All inputvariants are displayed.

**Example 3 Press briefly:** Special characters are shown.

> **Hold down:** Open input menu.

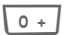

<sub>0</sub> **Press once/repeatedly:** 

**. , ? ! ' " 0 + - ( ) @ / : \_**

**Hold down:** Writes **0**.

100 Writes blank. Press twice = jumps a line.

## <span id="page-19-2"></span>**Special characters**

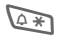

**Example 3 Press briefly.** The symbols chart is displayed

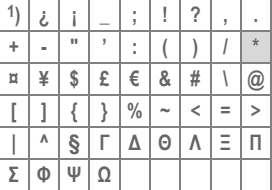

**1)** Line break

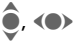

 $\langle \bullet \rangle$  Navigate to characters.

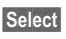

**§Select§** Confirm.

## <span id="page-20-0"></span>**Input menu**

With text input:

**Example 15 Hold down.** The input menu is displayed:

**Text format** (SMS only)

**Input language**

**Mark**

**Copy**/**Insert**

## **Text entry with T9**

"T9" deduces the correct word from the individual key entries by making comparisons with an extensive dictionary.

### **Activate, deactivate T9**

**§Options§** Open text menu.

**Text input** Select.

**T9 preferred**

Select.

**§Change§** Activate T9.

### **Select input language**

Select the language in which you want to compose your message.

**§Options§** Open text menu.

**Text input** Select.

**Input language**

Select.

**Select** Confirm, the new language is set. Languages with T9 support are marked with the **T9** symbol.

### **Writing with T9**

Since the display changes as you proceed,

#### **it is best if you finish a word without looking at the display.**

Simply press the keys **once only** where the relevant letter is located. For "hotel", for example:

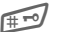

**Fig. 3** Press **briefly** for <sup>T9</sup>Abc then

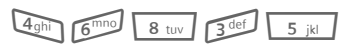

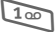

 $\overline{1}$  A blank ends a word.

Do not use special characters such as Ä; use standard characters instead e.g. A. T9 will do the rest for you.

T9® Text Input is licensed under one or more of the following: U.S. Pat. Nos. 5,818,437, 5,953,541, 5,187,480, 5,945 928 and 6,011,554; Canadian Pat. No. 1,331,057; United Kingdom Pat. No. 2238414B; Hong Kong Standard Pat. No. HK0940329; Republic of Singapore Pat. No. 51383; Euro.Pat. No. 0 842 463 (96927260.8) DE/DK, FI, FR, IT, NL, PT, ES, SE, GB; and additional patents are pending worldwide.

### **T9 word suggestions**

If several options are found in the dictionary for a key sequence (a word), the most probable is displayed first. If the word you want has not been recognised, the next suggestion from T9 may be correct.

The word must be shown **§highlighted§**. Then press

 $\widehat{\mathsf{H}^{\mathsf{T}}\mathsf{E} \mathsf{T}}$  The displayed word is replaced with a different word. If this word is also incorrect, press again.

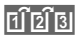

 $R^{\uparrow}$  Repeat until the correct word is displayed.

If the word you want is not in the dictionary, it can also be written without T9.

To add a word to the dictionary:

**§Spell§** Select.

The last suggestion is deleted and the word may now be entered without T9 support. Press **§Save§** to add it automatically to the dictionary.

### **Correct a word**

- (a) Move left or right, word
	- required word is **§highlighted§**.
	- $\widehat{\mathbb{F}[\mathbb{F}[\mathbb{F}]}$  Scroll through the T9 word suggestions again.

by word, until the

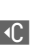

 $\blacksquare$  Deletes the last character in a word **and** displays a new possible word.

#### **Additional information**

Within a "T9 word", individual letters may not be edited without first removing the T9 status. In most cases it is better to rewrite the complete word.

**CO** + Set a full stop. The word is concluded if it is followed by a space. Within a word, a full stop represents an apostrophe or hyphen: e.g. **§provider.s§** = provider's.  $\bullet$  Moving the cursor to the right ends the word. **Figure 19 Press briefly:** Switch<br>between: abc. Abc. <sup>T9</sup>abc. between: **abc**, **Abc**, **T9abc**, **T9Abc**, **123**. Status shown in top line of display. **Hold down:** All input modes are displayed. **Example 3 Press briefly:** Select special characters [\(p. 19\)](#page-19-2). **Hold down:** Opens input menu [\(p. 20\)](#page-20-0).

## **Text modules**

Text modules can be stored in the phone for adding to your messages (SMS, MMS, e-mail).

### **Write text module**

 $\rightarrow \boxed{\smash{\searrow}}$   $\rightarrow$  Text modules

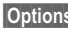

**§Options§** Select **New text**.

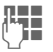

 $\mathbb{F}$  Write text.

**§Options§** Open menu and select **Save**. Accept the specified name or allocate a new one.

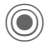

Save.

## **Use text module**

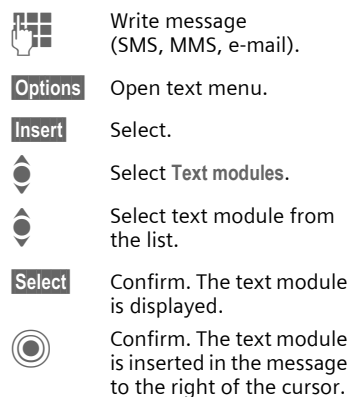

# <span id="page-23-0"></span>**My phone**

The following shows how to adjust your phone and give it a personal touch.

#### **Ringtones [\(p. 79\)](#page-79-1)**

Assign individual ringtones to caller groups or special dates

#### **Pictures [\(p. 110\)](#page-110-1)**

Assign individual pictures or photos to your Addressbook entries.

#### **Animations [\(p. 77\)](#page-77-0)**

Choose a start-up and closing animation as well as a personal greeting.

#### **Screensaver [\(p. 76\)](#page-76-1)**

Choose an analogue or digital clock, or a personal picture.

#### **(Operator) Logo [\(p. 76\)](#page-76-2)**

Choose an individual picture (to be displayed in standby mode)

#### **Wallpaper [\(p. 76\)](#page-76-3)**

Choose your own permanent background image.

#### **Topics [\(p. 75\)](#page-75-1)**

Load a completely new visual presentation onto your phone.

#### **Applications [\(p. 71\)](#page-71-2)**

Download your own applications from the Internet.

### **Where do I get what?**

You can purchase additional ringtones, logos, animations and Java applications from your service provider or directly from Siemens.

### **Service provider portal**

Depending on your service provider, you will find direct access to his portal on your telephone via menu items or bookmarks. Please contact your service provider for more information on these services.

### **Siemens City Portal**

You will find additional ringtones, logos, animations and screensavers as well as more applications, games and services in the Internet at this address:

#### **[www.siemens-mobile.com](http://www.my-siemens.com/city)**

Or you can download them directly via WAP:

#### **wap.siemens-mobile.com**

You will also find a service for saving data here as well as a list of the countries in which these services are available.

### **My menu**

Create your own menu [\(p. 94\)](#page-94-1) with frequently used functions, phone numbers or WAP pages.

# <span id="page-24-0"></span>**Calling**

## **Dialling with number keys**

The phone must be switched on (standby mode).

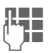

 $\mathbb{F}_{\mathbb{F}}$  Enter the number (always with area/international dialling code).

> ]A **short** press clears the last digit, a **long** press clears the entire phone number.

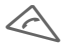

Press the Call key. The dis-<br>
played phone number is dialled.

## **End call**

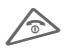

**Press the End key briefly.**<br>Press this key even if the person on the other end of the line has hung up first.

## **Set volume**

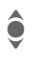

**C**<br>
Regulate the volume<br>
(only possible during a call).

If a Car Kit is used, its volume setting will not affect the usual setting on the phone.

## **Redial previous numbers**

To redial the phone number **last**  called:

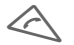

Press the Call key twice.

To redial other numbers that were dialled previously:

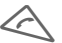

Press the Call key once.

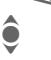

• Pick out the phone<br> **•** number from the list, then to dial press the …

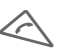

... key.

## **If the number is busy**

If the called number is busy or cannot be reached because of network problems several options are available (depending on the service provider). An incoming call or any other use of the phone interrupts these functions.

#### **Either**

### **Auto. redial**

**§Auto dial§** The phone number is automatically dialled ten times at increasing time intervals. End with:  $\hat{\gg}$  End key.

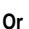

### **Call back** b

**Call back** Your phone rings when the busy number is free. Press the Call key to dial the number.

### **Reminder**

**§Prompt§** A beep reminds you to redial the displayed phone number after 15 minutes.

#### **Additional information**

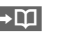

 $\rightarrow$   $\boxed{\rightarrow}$  Store phone number in the Addressbook/Phonebook.

**Handsfr.** Switch on [Handsfree](#page-26-1) (playback from loudspeaker).

> <span id="page-25-0"></span>Always switch off "handsfree talking" before holding the phone to your ear! Otherwise, you will damage your hearing!

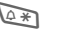

 $\sqrt{a^*}$  Press and hold to switch microphone off.

#### **International dialling codes**

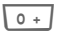

**Press and hold** until a "+" is displayed.

**Country** Press and select country.

#### **Phone number memo**

You can enter a phone number during the call. The person to whom you are speaking can hear these entries. When the connection has ended you can save or dial the phone number.

## **Accept call**

The phone must be switched on. An incoming call will interrupt any other use of the phone.

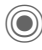

Press.

**Or**

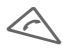

Press.

A phone number transmitted by the network plus the corresponding name (possibly with a picture) are displayed if they are stored in the Phonebook/Addressbook [\(p. 32\).](#page-32-0)

## **Reject call**

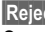

**§Reject§** Press.

**Or**

Press **briefly**.

### **Warning!**

Please make sure you have accepted the call before holding the phone to your ear. This will avoid damage to your hearing from loud ringtones.

#### **Additional information**

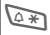

**Press and hold to switch off** the ringtone and silent alert.

Missed call display.

## <span id="page-26-1"></span><span id="page-26-0"></span>**Handsfree**

You can put the phone aside during a call. You can then hear the caller via the loudspeaker.

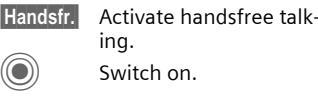

Use the joystick to adjust the volume.

**§Handsfr.§** Deactivate.

#### **Warning!**

Always switch off "handsfree talking" before holding the phone to your ear! Otherwise, you will damage your hearing!

## **Swapping between two calls**

## **Establish a second connection**

You can call another number during a call.

**§Options§** Open call menu.

**Hold** The current call is put on hold.

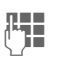

Now dial the new phone number or select

**§Options§**, the Phonebook, Addressbook, or phone number.

When the new connection is established:

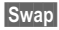

**§Swap§** Swap between calls.

### **Incoming calls during a call**

You may need to register for this service with your service provider and set your phone accordingly [\(p. 81\)](#page-81-1). During a call, you may be advised that there is another call waiting. You will hear a special tone during the call. You have the following options:

- **Accept the waiting call in addition to the first**
- 

**Swap** Accept the waiting call, putting the current call on hold to do so.

Always proceed as above to swap between the two calls.

• **Reject the waiting call**

**§Reject§** Press.

#### **Or**

*Divert* The waiting call is diverted, for example, to the mailbox.

**• Accept the waiting call and end the current call**

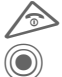

B End the current call.

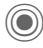

Accept new call.

## **End call(s)**

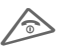

Press the End key.

After the **Return to held call?** display, you have the following selection:

**Figures** You accept the call on hold.

**No** You end the second call too.

## <span id="page-27-0"></span>**Conference**

 Call up to 5 parties one by one and link them together in a multiparty call. Some of the functions described may not be supported by your service provider or may have to be enabled specially.

A connection has already been established:

**§Options§** Open menu and select **Hold**. The current connection is maintained.

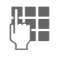

**JEFE** Mow dial a new number.<br>
When the new connection is established ...

**§Options§** ... open menu and select **Conference**. The held call is ioined.

Repeat procedure until all participants are linked together (up to 5 participants).

### **End**

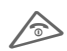

All calls in the multiparty conversation are ended when the End key is pressed.

## **Call options**

The following functions are only available during a call:

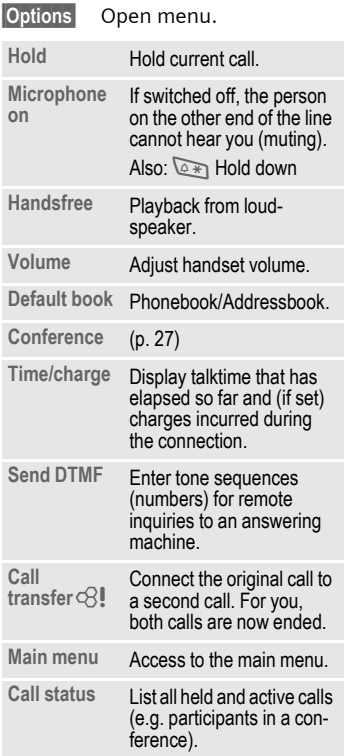

## <span id="page-28-0"></span>**Direct call**

If this is active, only **one** number can be dialled.

### **Switch on**

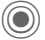

→  $\Rightarrow$  **>** Security → Direct call

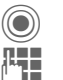

C Confirm selection.

Enter phone code.

When first prompted you define and enter the phone code (4 - 8 digits).

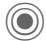

Confirm selection.

#### **Please do not forget this code [\(p. 17\)!](#page-17-4)**

- 
- $\frac{1}{2}$  / $\frac{1}{2}$  Select phone number from the Phonebook/Addressbook or enter it.

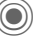

Confirm.

## **Apply**

- 
- **Carola** To dial the phone number (e.g. Carol's phone number), **press and hold** the right soft key.

### **Switch off**

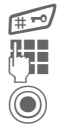

Press and hold **down**.

Enter phone code.

Confirm input.

**Calling 29**

## **Tone sequences (DTMF)**

You can, for example, enter control codes (numbers) for remote access to an automatic answering machine **while another connection exists**. These entries are transmitted directly as DTMFcodes (control codes).

**§Options§** Open menu.

**Send DTMF**

Select.

### **Using the Phonebook/Addressbook**

Store phone numbers **and** control codes (DTMF codes) in the Phonebook/Addressbook in the same way as a normal entry.

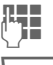

**Here**<br>Enter phone number.

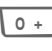

 $\overline{0+}$  Press until a "+" appears in the display (wait for the connection to be established).

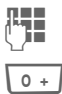

**LEE** Enter DTMF codes (numbers).

 $\overline{0+}$  If necessary, wait again for three seconds at a time for the receiver to process the entries safely.

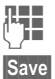

 $H =$  Enter a name.

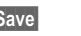

**§Save§** Store entry.

You may also store just the DTMF codes (numbers) and then send them during the call.

# <span id="page-30-0"></span>**Default book**

 $(\textcolor{blue}{\bullet}) \rightarrow \textcolor{blue}{\bullet}$   $\overline{\bullet}$   $\overline{\bullet}$  Select function.

## **Show entries**

The entries in the standard directory (Addressbook or Phonebook) are shown.

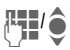

Select a name with the<br>
first letter and/or scroll.

## **New entry**

Create new entry.

**Addressbook** [\(see also p. 31\)](#page-31-2)

**Phonebook** [\(see also p. 35\)](#page-35-2)

## **Default book**

You can set which directory you prefer to use.

The selected default book is opened in standby mode with the joystick.

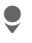

Open Phonebook or Addressbook

## **Addressbook**

In the Addressbook, a lot of data can be recorded for each entry and additional functions (such as pictures, birthdays, chat room) can be used.

### **Phonebook**

The Phonebook is located on the SIM card. Only one phone number can be entered per entry. The Phonebook on the SIM card can easily be transferred into a different phone.

## **Business card**

Create your own business card to send to a different GSM-phone. If no business card has been created yet, you will be asked for your input.

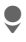

Move from field to field to enter your details.

**§Save§** Press.

### **Additional information**

The content of the business card and the Addressbook entries correspond to international standards (vCard).

**T1** Copy numbers from Address-<br>book/Phonebook.

## **Groups**

See [p. 34.](#page-34-1)

## **<Info numbers>**

See [p. 37.](#page-37-1)

# <span id="page-31-2"></span><span id="page-31-0"></span>**Addressbook**

The Addressbook can store up to 1000 entries, each with a variety of telephone and fax numbers as well as additional address details. These entries are managed in the phone memory separately from those in the Phonebook. However, you can exchange data between the Addressbook and the Phonebook on the SIM card.

## <span id="page-31-1"></span>**New entry**

The Addressbook is set as standard:

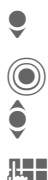

**Open Addressbook** (in standby mode).

O Display input fields.<br>Select required input fields. Select required input fields.

> Fill in input fields. The maximum number of characters available is shown at the top of the display.

At least one name must be entered. Always enter phone number with dialling code.

#### **Possible input fields**

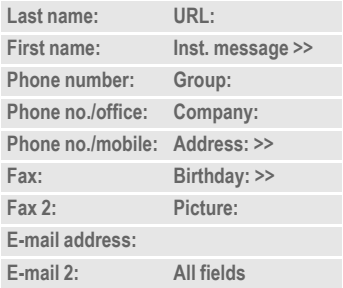

#### **Additional information**

- **Group:** Assignment to a group [\(p. 34\).](#page-34-0)
- **Address:** Extension to enter the complete address:

**Street:**, **Post code:**, **City:**, **Country:**

#### **Com. services**

Information if the entry is being used as a chat room contact [\(p. 61\):](#page-61-1)

**Nickname:**, **WV user ID:**, **ICQ number:**, **AIM screen name:**

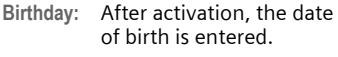

**Reminder**: The telephone reminds you one day before the birthday.

- <span id="page-32-0"></span>**Picture:** Assign a picture to the entry. This is displayed when you are are called by a corresponding phone number.
- **All fields**/**Reduced fields**

Displays the number of input fields.

**Save** Save the entry.

#### **Additional information**

 $f \equiv \bigcirc f = \text{Temperature}$  Temporary switch to Phonebook.

#### **Synchronisation**

With the mobile phone manager [\(p. 112\),](#page-112-1) you can synchronise your Addressbook with Outlook® and other Siemens telephones.

Using **Remote sync.** you can synchronise your mobile with an organiser stored on the Internet [\(see also p. 107\).](#page-107-2)

## **Display/find entry**

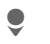

Open Addressbook (in standby mode).

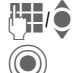

 $\mathbb{F}_{\mathbb{Z}}/\hat{\bullet}$  Select required entry.

Display.

### **Display options**

**<u><b>Options**</u> The options menu only

ever offers the functions for the currently selected input field.

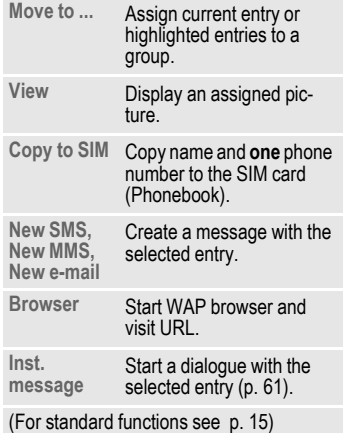

## <span id="page-33-0"></span>**Change entry**

Open Addressbook (in standby mode).

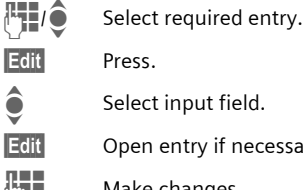

**§Edit§** Press.

Select input field.

**Edit** Open entry if necessary.

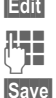

**JELEN** Make changes.

**§Save§** Save.

## <span id="page-33-1"></span>**Call entry**

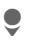

Open Addressbook (in standby mode).

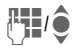

 $\mathbb{F}_1$   $\Diamond$  Select a name with the first letter and/or scroll.

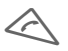

The number is dialled.

If there are several numbers in the address book entry, these are offered for selection.

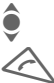

Select phone number.

The number is dialled.

## **Addressbook options**

Depending on the actual situation, different functions will be offered. These functions can be applied to the entry currently selected as well as to multiple selected entries:

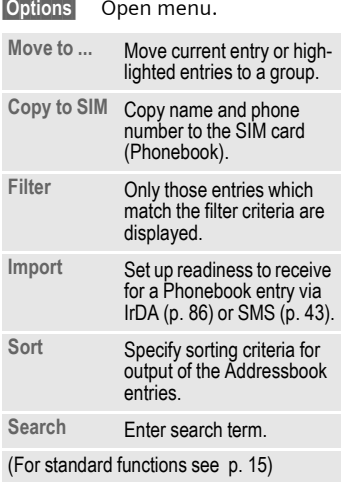

## <span id="page-34-1"></span><span id="page-34-0"></span>**Groups**

Nine groups are specified in your phone to enable you to arrange your Addressbook entries clearly. You can rename seven groups.

Open Addressbook (in standby mode).

**<Groups>** Select (the number of entries is listed behind the group name).

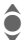

Select group.

### **Groups menu**

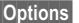

**Open menu.** 

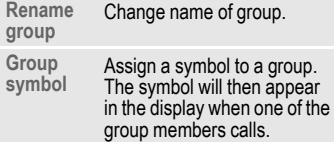

#### **Additional information**

**No group**: Contains all Addressbook entries that do not belong to a group (name cannot be changed).

**Received**: Contains Addressbook entries received by IrDA [\(p. 86\)](#page-86-1) or SMS [\(p. 43\)](#page-43-2) (name cannot be changed).

### **Ringtone for group**

Assign a ringtone to a group that plays when one of its members calls you.

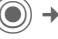

C¢T¢**Ringtones**¢**Group calls**

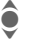

Select group.

 $\textcircled{\footnotesize{}}$  Confirm. If a ringtone has already been set, it will be played. Otherwise, the ringtone list will be displayed and you can select one.

> If necessary, select a ringtone.

Confirm.

# <span id="page-35-2"></span><span id="page-35-0"></span>**Phonebook**

Entries in the Phonebook (on the SIM card) are managed separately from those in the Addressbook. You can, however, exchange data between the Phonebook and the Addressbook.

## <span id="page-35-1"></span>**New entry**

If the Phonebook has been selected as standard:

Open Phonebook (in standby mode).

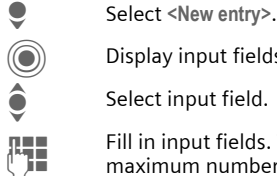

O Display input fields.<br>Select input field.

Select input field.

**Here** Fill in input fields. The<br>( **Julie** maximum number of characters available is shown at the top of the display.

**Phone number:**

Always enter phone number with dialling code. An entry is not saved if it does not have a phone number.

**Name:** 

Enter first and/or last names.

**Group:**

Default **No group**

Important phone numbers may be combined in a group (**VIP**).

**Location:** 

Default **SIM**

Special SIM cards can save phone numbers in a protected area (**Protected SIM**) (PIN2 required).

**Record number:** 

Each entry is automatically assigned a record number. You can also dial using the record number.

**Save** Press to store the new entry.

#### **Additional information**

**f** Temporary switch to Addressbook.

**§Country§** International dialling code....[p. 25](#page-25-0)

Functions concerning [Text entry](#page-19-1) .......[p. 19](#page-19-1)
# **Call (search for an entry)**

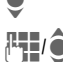

Open Phonebook.<br>Select a name with the

 $\sum_{i=1}^{n} \sum_{i=1}^{n}$  Select a name with the first letter and/or scroll.

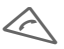

Phone number is dialled.

### **Call using record no.**

A record number is automatically assigned to every new entry in Phonebook.

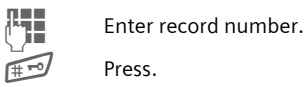

Press.

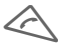

Press.

# **Change entry**

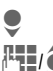

Open phonebook.

 $\mathbb{F}_{\mathbb{H}}$  Select entry in Phonebook.

**§Edit§** Press.

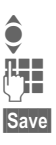

Select desired input field.

 $\mathbf{H}$  Make changes.

**§Save§** Press.

# **Phonebook options**

The following functions are available, depending on the current situation.

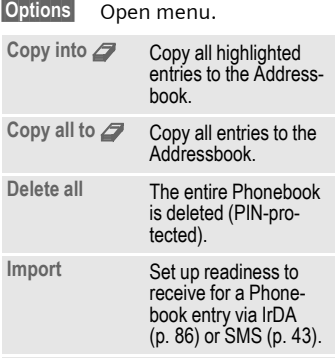

(For standard functions see [p. 15](#page-15-0))

## **<Special books>**

Open Phonebook (in standby mode).

**<Special books>** Select.

### **<Own numbers>**

Enter "own" phone numbers in Phonebook (e.g., fax) for your information. These numbers can be changed, deleted and also sent as an SMS message.

### **<VIP numbers>**

Display the phone numbers saved in the **VIP** group.

### **<SIM phonebook>**

Entries stored in the Phonebook on the SIM card can also be used on other GSM phones.

### **<Protected SIM>** b

On special SIM cards, phone numbers can be stored in a protected location. PIN2 is required for editing.

### **<Service nos.>/<Info numbers>**

There might be phone numbers saved in your Phonebook that have been provided by your service provider. They may be used to call local or national information services or to use services offered by your service provider.

#### **Completing phone numbers in the Phonebook**

Digits may be replaced by a "?" when phone numbers are entered in the Phonebook:

#### $\sqrt{a \times a}$  Press and hold **down**

These wildcards must be replaced with numbers before dialling (e.g., with the extension numbers in a phone system).

To make a call, select the phone number from the Phonebook.

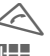

**Press** 

Replace "?" with numbers.

The phone number is dialled.

# **Call records**

The phone number of a caller is displayed if

- the caller has switched off the **Hide ID** function and
- the network supports the "Caller Identity" function.

Alternatively, a caller's name is displayed if it is stored in the Phonebook/Addressbook.

Your phone stores the phone numbers of calls for convenient redialling.

 $\vec{\odot}$  +  $\vec{u}$  i)

 $\bullet$  Select record.

 $\overline{\textcircled{\textcirc}}$  Open call record.

 $\bullet$  Select phone number.

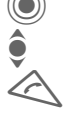

A Dial phone number.

#### **Or**

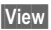

**View** Display information on the phone number.

Up to 500 entries are stored in the records:

#### **Calls missed**  $\bigcirc$

The phone numbers of calls that you have received but not answered are stored for call back purposes.

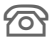

**A** Icon for missed call (in standby mode). Press the soft key beneath the symbol to bring up the **Inbox** [\(p. 42\).](#page-42-0)

#### **Calls received**

Accepted calls are listed.

#### **Calls dialled**

Access to the last numbers you have dialled.

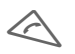

Fast access in standby mode.

#### **Delete records**

The records are deleted.

### **Records menu**

The records menu can be called up if an entry is highlighted.

**§Options§** Open menu.

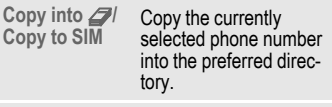

(For standard functions see [p. 15](#page-15-0))

# **Time/charge**

You can display the charges and duration during a call. You can set a unit limitation for outgoing calls.

 $\rightarrow \sqrt{2}$   $\rightarrow$  Time/charge

Select

**Last call:**

**Incoming calls:**

**Outgoing calls:**

**Outgoing SMS:**

**Outgoing MMS:**

**GPRS data flow:**

**All calls:**

**Remaining units:**

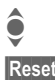

Scroll through the display.

**Reset** Reset the selected setting.

# **Charge sett.**

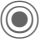

Open menu.

### **Personal rate**

(PIN2 prompt)

Enter the currency as well as the charge per unit and time.

### **Account limit**

(PIN2 prompt)

Special SIM cards allow you or the service provider to define a credit limit or a period after which the phone is barred for outgoing calls.

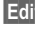

**§Edit§** Press.

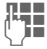

 $F_{\text{max}}$  Enter PIN2.

**Account limit**

Switch on.

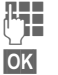

 $\frac{1}{2}$  Enter number of units.

**§OK§** Confirm.

Then confirm the credit or reset the counter. The status display for prepaid cards may vary depending on the service provider.

### **Auto display**

Call duration and charges are displayed automatically.

# <span id="page-40-0"></span>**Camera**

You can view photos/videos recorded on the integrated camera immediately and

- use the photo as a background image, logo, a switch on/off animation or a screensaver.
- send the photo/video via MMS or e-mail.

# **Switch on**

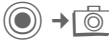

#### **Or**

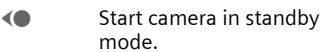

 $\overline{O2}$  $\overline{Pl}$ 

Switches between frame and videorecording.

The current (preview) image is displayed. You will see the following in the first line from left to right:

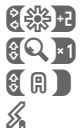

Brightness

Zoom factor

White balance

× Flash connected.

In the top right-hand corner of the preview image, the number of photos which can still be taken in the selected resolution is displayed. This number varies considerably according to the subject matter (storage space required). You will find a reference to the selected resolution beneath the preview image. In video

mode, the recording time already used and the maximum recording time still available is shown here.

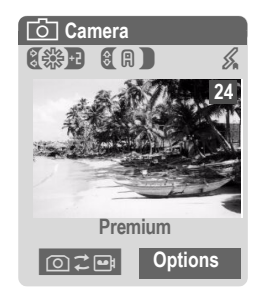

## **Photo mode**

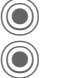

Takes a photo.

Displays the preview image of the next photo.

The photo is saved with a name, the date and the time. To enter the name, see **Setup** in the options menu.

Settings prior to taking a photo:

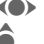

F Sets the brightness.<br>
Sets the zoom facto

Sets the zoom factor.

### **Image resolution**

The image resolution quality can be adjusted regardless of the preview image resolution.

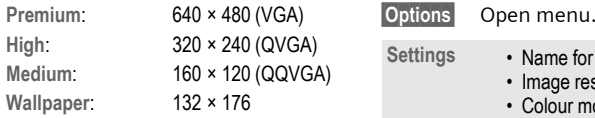

The resolution may decrease depending on the selected digital zoom.

# **Video mode**

The video mode resolution is the same as the preview image resolution.

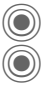

Start the video recording.

End video recording.

A red dot appears in the top right of the display while the video recording is active.

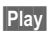

**Play** Plays the video recording.

# **Flash (Accessories)**

If the flash is active, this is shown by a symbol in the display. The flash is constantly charged while connected to the telephone and switched on. This reduces the stand-by time.

 $\mathscr{L}$  This symbol appears when the flash is being charged.

For settings, see options menu.

# **Camera options**

The following functions are available, depending on the current situation.

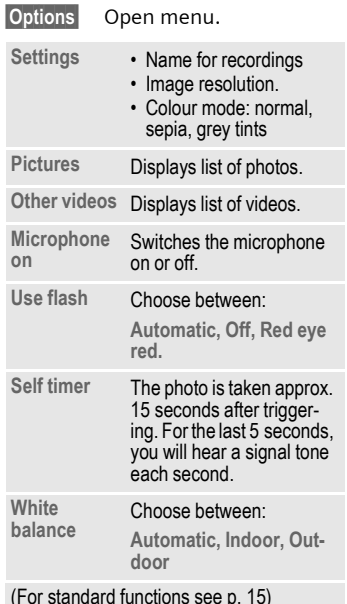

#### **Additional information**

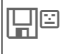

 $\Box$  $\Box$  $\Box$  $\Box$  Insufficient memory available. Start the delete assistant to delete specific data [\(p. 83\)](#page-83-0).

# <span id="page-42-0"></span>**Inbox**

The inbox folder offers immediate access to the messages currently received. This means that you no longer have to look through all inbox folders for the various message types. The entries are marked with a symbol to indicate their type and status. You will find an overview of the symbols on [p. 7](#page-7-0).

To call up the inbox folder, e.g. if a new SMS has been received:

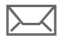

Press the soft key beneath the symbol,

**or**

 $\bullet$  in standby mode.

In the inbox folder you will find the following message types:

**SMS**, **MMS**, **E-mail**

#### **System messages**

Notification about **MMS**, **Missed alarm**, **Missed appts.**, **Calls missed**, **WAP push**, **Voice message**

#### **Data objects**

**Ringtones**, **Pictures** and **Video**, calendar entries, **Notes** and **Business card**.

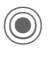

When you open an entry, the relevant application also starts.

After a set period, entries which have already been read and opened are only displayed in the messagerelated incoming lists (see **Setup** in the optionsmenu).

### **Inbox options**

**§Options§** Open menu.

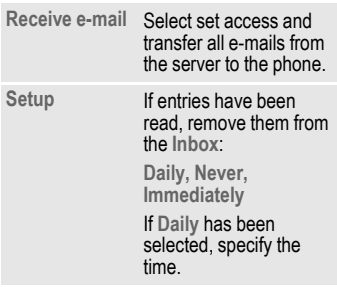

(For standard functions see [p. 15\)](#page-15-0)

# <span id="page-43-0"></span>**SMS**

You can transmit and receive very long messages (up to 760 characters). They are automatically composed of several "normal" SMS messages (note higher charges).

Additionally you can insert pictures and sounds in an SMS.

## **Write/send**

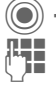

→  $\Diamond$  → Write message → SMS Fnter text.

You will find information

on writing texts with and without T9 in the chapter "[Text entry](#page-19-0)" [\(p. 19\)](#page-19-0).

The following is displayed in the display line: Text entry status, number of SMSs required, number of characters still available.

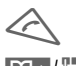

Start sending procedure.

Select phone number from the Phonebook/ Addressbook or enter it.

**§Group§** If necessary, select a group.

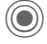

C Confirm. The SMS is transmitted to the service centre to be sent and saved in the **Sentbox** list.

### **Text options**

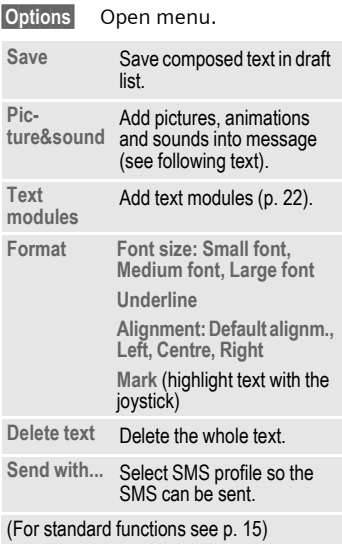

### **Picture&sound**

Send pictures and sounds with or without accompanying text.

Remember that these may be protected (DRM, [p. 13\)](#page-13-0).

With the text input field open:

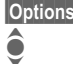

**§Options§** Open menu.

 $\hat{\bullet}$  Select Picture&sound.

The menu contains:

- **Fix animations**
- **Fix sounds**
- **Own animat.**
- **Own pictures**
- **Own sounds**

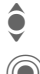

 $\hat{\bullet}$  Select list.

Confirm. The first entry in the selected list is displayed.

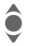

Scroll to entry required.

For **Fix animations**/**Fix sounds**:

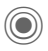

The selection is added to the SMS.

For **Own animat.**/**Own pictures**/ **Own sounds**:

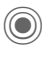

The selection is displayed/played back.

The selection is added to the SMS.

The pictures which have been added are displayed. Sounds are displayed in the form of "wildcards".

### **SMS to group**

You can send an SMS message to a recipient group.

- **§Options§** Open menu.
- **Send** Select.
- **Group** The list of groups is displayed.

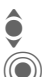

Select group.<br>
Open group a<br>
all/individual Open group and highlight all/individual entries.

> A safety inquiry is made and then sending is started.

# **Read**

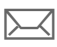

 $\sum$  Arrival of a new SMS<br>announced in the display. Use the soft key beneath to open the **Inbox** [\(p. 42\)](#page-42-0).

Reading the SMS.<br>Scroll through me<br>line by line. Scroll through message line by line.

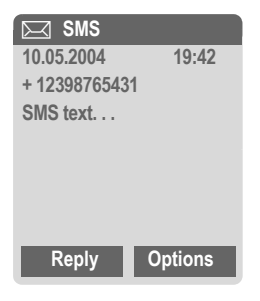

### **Reply**

You can answer the SMS immediately. The newly added text is placed above the received text.

### **Reply options**

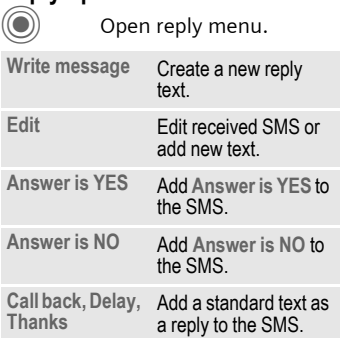

### **Read options**

**§Options§** Open reply menu.

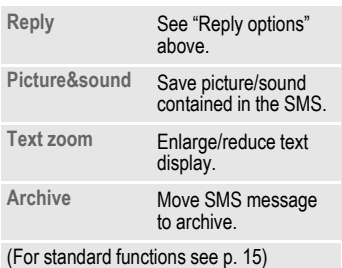

# **Lists**

All SMS messages are archived in different folders, according to their status. (For overview of message symbols, see [p. 7\)](#page-7-0):

### **Inbox**

 $(\circledbullet) \rightarrow \circled{} \rightarrow \bullet$  Inbox  $\rightarrow$  SMS

The list of received SMS messages is displayed.

### **Draft**

 $(\circledbullet) \rightarrow \circled{} \rightarrow$  Draft  $\rightarrow$  SMS

The list of not yet transmitted SMS messages is displayed.

### **Unsent**

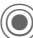

 $(\circledcirc)$   $\rightarrow$   $\oslash$   $\rightarrow$  Unsent  $\rightarrow$  SMS

The list of concatenated SMS messages not yet sent are displayed. Transmission can be restarted.

### **Sent**

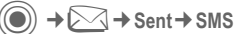

The list of sent SMS messages is displayed.

### **SMS archive**

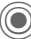

C¢M¢**SMS archive**

The list of SMS messages stored in the phone is displayed.

### **List options**

Different functions are offered depending on the list.

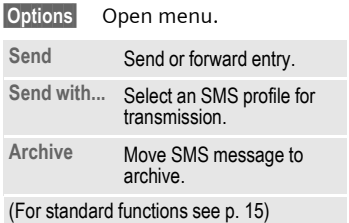

# <span id="page-47-0"></span>**Setting**

### **SMS signature**

(**◎**) →  $\textcircled{\tiny\bf{M}}$  → Message setup  $→$  **SMS**  $→$  **SMS signature** 

You can enter a "signature" with up to 16 characters. This signature will then be attached to each SMS except for a **Reply** and when changes are made to an existing SMS.

### **SMS profiles**

(**●**) →  $\rightarrow$  Message setup  $\rightarrow$  **SMS**  $\rightarrow$  **SMS profiles** 

Up to 5 SMS profiles can be set. The transmission characteristics of an SMS are defined in these. The presetting depends on the SIM card inserted.

#### **Activate profile**

Select profile.

Activate.

#### **Set profile**

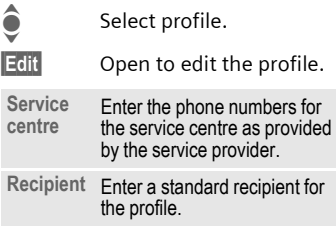

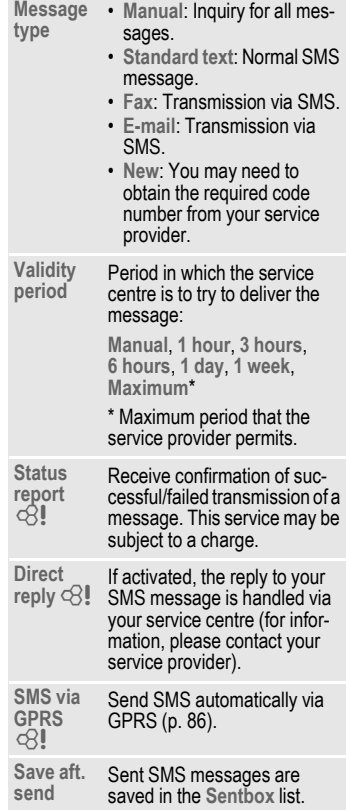

# **More information on SMS**

### **SMS status report**

If the message cannot be transmitted to the service centre you are offered the chance to repeat the transmission. If this also fails, contact your service provider. The **Message sent!** message only indicates transmission to the service centre. This will then attempt to relay the message within a certain period.

See also **Validity period** [\(p. 47\)](#page-47-0).

### **Phone number in SMS**

Phone numbers displayed in the **highlighted** text can be dialled ( $\textcircled{\LARGE{\LARGE{\LARGE{\LARGE{\LARGE{\LARGE{\LARGE{\LARGE{\LARGE{\LARGE{\LARGE{\LARGE{\Lmb{\mathsf{f}}\}}\}}\}}\rule{0.3cm}{0.3cm}}}\n\text{where}\n\text{ }\mathcal{L}\text{ is the same as a function of }\text{ }\mathcal{L}\text{,}\n\text{ and }\text{ }\mathcal{L}\text{ is the same as a function of }\text{ }\mathcal{L}\text{,}\n\text{ and }\text{ }\mathcal{L}\text{ is the same as a function of }\text{ }\mathcal{L}\text{,}\n\text{ and }\$ or saved in the Phonebook/Addressbook.

### **Downloading ringtones and logos**

You can receive links for downloading ringtones, logos, screensavers, animations and information about applications with an SMS. Please highlight this link and, by pressing the Call key  $\triangle$ , start the download. Please check that the dial-in access [\(p. 87\)](#page-87-0) is configured.

Remember that these may be protected (DRM, [p. 13](#page-13-0)).

# ã **SIM memory full**

If the message icon flashes the SIM memory is full. **No** more SMS messages can be received. Messages must be deleted or archived.

# **MMS**

The **M**ultimedia **M**essaging **S**ervice enables you to send texts, pictures/ videos and sounds in a combined message to another mobile phone or to an e-mail address. All elements of an MMS message are merged to form a "slide show".

Depending on your phone's settings, you will receive either the complete message automatically or notification that an MMS has been saved in the network, giving sender and size details. You may then download it to your phone to read it.

Ask your service provider whether this service is available. You may need to register for this service separately.

## **Create**

 $(\circledbullet) \rightarrow \circlearrowright \rightarrow$  Write message → MMS

An MMS consists of the address header and the content.

An MMS may consists of a series of pages. Each page may contain a text, a picture/video and a sound. Remember that pictures and sounds may be protected (DRM, [p. 13\)](#page-13-0).

Write **texts** with the help of T9 [\(p. 19\)](#page-19-0).

**Pictures** and **videos** can be recorded with the integrated camera and/or loaded from **My stuff** [\(p. 110\)](#page-110-0)**.**

**Sounds** can be recorded with the sound recorder and/or loaded from **My stuff** [\(p. 110\)](#page-110-0).

First select an object for processing to be added to the first page of the MMS:

### <span id="page-49-0"></span>**Pictures/videos**

Limits on picture size can be set in the user settings.

**<Picture>** Select.

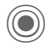

Display picture/video functions:

**Insert picture**

Open list to select a picture.

**Insert video**

Open list to select a video.

**Camera**

Activate the camera to take a photo or record a video for the MMS [\(p. 40\).](#page-40-0)

 $\overline{\odot}$  Also possible.

**Open**

Display picture.

**Delete**

Delete inserted picture/video.

**Save**

Save picture/video for use later on.

**Msg. details**

Display properties, including any user right restrictions [\(p. 13\).](#page-13-0)

### <span id="page-50-0"></span>**Sounds**

**<Sound>** Select.

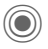

Display sound functions:

**Insert sound**

Open list to select a sound.

**Record**

Activate sound recording to record sounds [\(p. 104\).](#page-104-0)

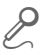

Also possible.

**Open** Playback the sound.

**Delete**

Delete inserted sound.

**Save**

Save sound to use later on.

**Msg. details**

Display properties, including any user right restrictions [\(p. 13\)](#page-13-0).

### <span id="page-50-1"></span>**Text**

**<Text>** Select and write the text.

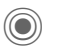

The text functions are displayed [\(see also p. 19\):](#page-19-0)

**Insert from...**

Choose any of the following for insertion: **Text modules**, **Bookmark**, Insert from **a** 

**Delete text**

Delete text on current page.

**Save**

Save text on the page as text module.

**Text input**

T9 settings:

**T9 preferred**, **Input language**

**Mark**

Text processing together with **Copy** and **Insert**.

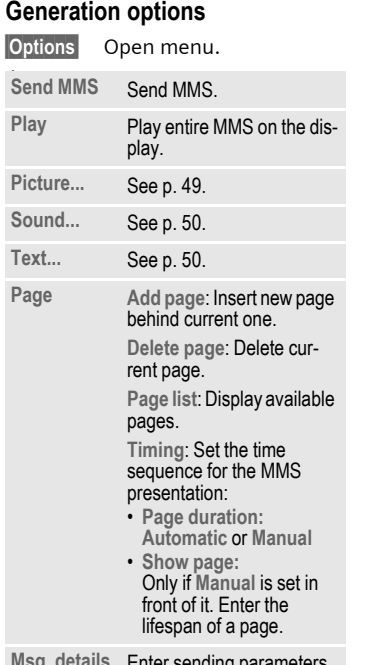

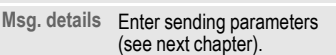

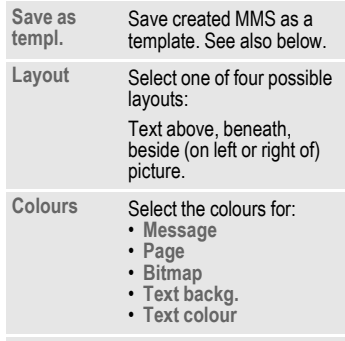

(For standard functions see [p. 15\)](#page-15-0)

# **Templates**

 $(\textcircled{\bullet}) \rightarrow \textcircled{\rightarrow} \text{MMS}$  templates

MMS templates are saved MMSs with no address. They can be sent as new MMSs or used as part of a new MMS. A maximum of 10 templates can be saved.

Create templates by writing a new MMS or using an MMS which you have already received.

**§Options§** Open menu and select **Save as templ.**

# **Send**

The page(s) of the new MMS is(are) already created and the MMS is displayed.

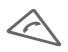

Open address entry.

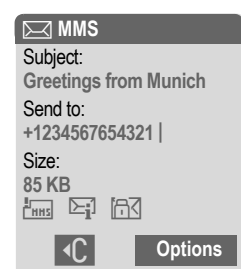

- **Subject:** Enter a brief description.
- **Send to:** Enter one/several phone number(s)/e-mail address(es). **III** Insert from Addressbook.
- **Size:** Display the size of the current MMS.

Start sending procedure.

The MMS is sent after confirmation.

#### **Expanded address fields**

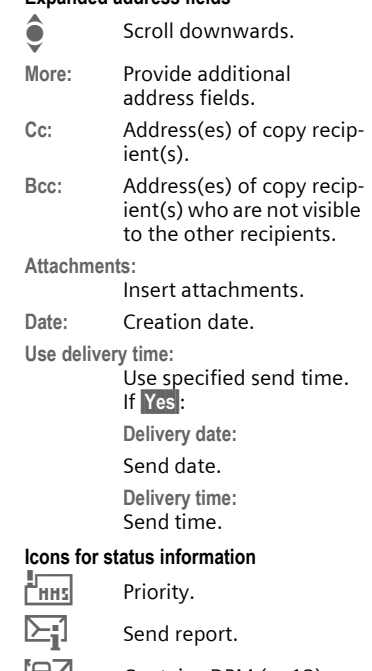

<span id="page-52-0"></span>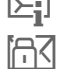

 $\left|\left| \bigcap \left\langle \right| \right|$  Contains DRM [\(p. 13\).](#page-13-0)

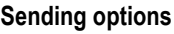

**§Options§** Open menu.

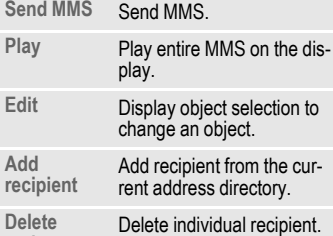

**recip.** Delete individual recipient. **Add**  Add attachment:

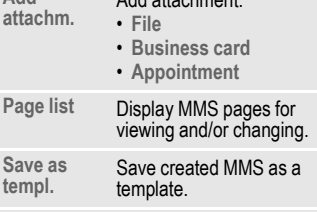

(For standard functions see [p. 15\)](#page-15-0)

# **Receive**

Depending on the setting [\(p. 55\),](#page-55-0) an MMS can be received in two ways:

### **Complete transmission**

The complete MMS is sent to your phone. This can take quite a long time if the MMS is large.

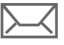

Shown in the display.

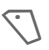

Start reception. The MMS is sent.

### **Prior notification**

You are notified that an MMS is waiting to be received.

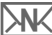

Shown in the display.

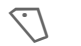

Read the notification. Display the size of the MMS.

**§Receive§** The complete MMS is sent.

*OK* Display in Inbox.

# **Read**

An MMS has been received in full.

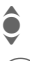

 $\bigcirc$  Select the MMS.

C Start automatic playing of the MMS.

Key functions for playback:

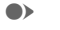

 $\bullet$  To the next page.

D Press briefly once to return to the start of the current page; press briefly twice to return to the start of the previous page.

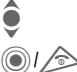

Set volume.

 $\textcircled{\scriptsize\textsf{m}}$  / $\textcircled{\scriptsize\textsf{b}}$  End.

The message details are displayed when the MMS is complete.

- **Subject:** Description of the MMS.
- **From:** Information about the sender.
- **Size:** Size of the MMS.

### **Expanded address fields**

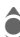

I Scroll downwards.

**More:** Additional input fields.

**Cc:** Copy recipient.

**Attachments:**

Save attachments.

**Date:** Date received.

Symbols for status information [\(see p. 52\)](#page-52-0)

# **Lists**

All MMS messages are in four different lists (for overview of message icons, see [p. 7\)](#page-7-0):

### **Inbox**

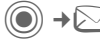

 $\textcircled{\scriptsize{\bullet}}$   $\rightarrow$   $\textcircled{\scriptsize{\bullet}}$  +  $\text{Inbox} \rightarrow$  MMS

The list of MMS messages and notifications received is displayed. To receive an MMS subsequently, open notification and press **§Receive§**.

### **Draft**

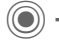

 $(\circledbullet)$   $\rightarrow \circledcirc$   $\rightarrow$  Draft  $\rightarrow$  MMS

The list of stored drafts is displayed.

### **Unsent**

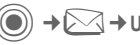

 $(\bigcirc)$   $\rightarrow$   $\rightarrow$   $\rightarrow$  Unsent  $\rightarrow$  MMS

The list of the MMS messages not yet transmitted is displayed.

### **Sent**

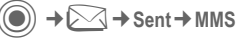

The list of sent MMS messages is displayed.

### **List options**

Different functions are offered depending on the list/situation.

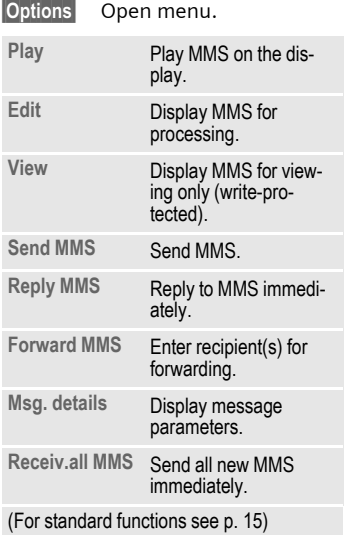

# <span id="page-55-0"></span>**Setting**

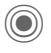

→  $\triangleright$  → Message setup → MMS  $\rightarrow$  Select function.

### **MMS profile:**

Six MMS profiles can be set (5 in the telephone memory, one on the SIM card). The send properties can be specified in them. In most cases, the setting are preloaded. If necessary, check with your service provider for details.

#### **Activate profile**

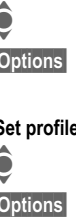

Select profile.

**§Options§** Open menu and select **Activate**.

#### **Set profile**

Select profile.

**§Options§** Open menu and select **Change sett.**

### **User settings**

Set the MMS dispatch to suit your requirements:

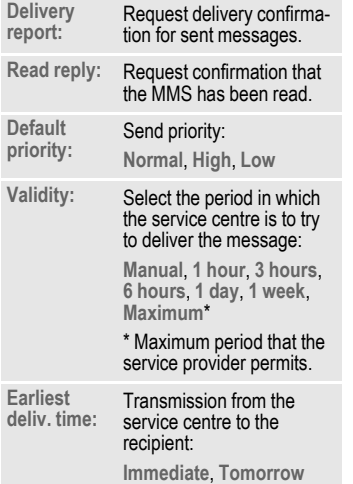

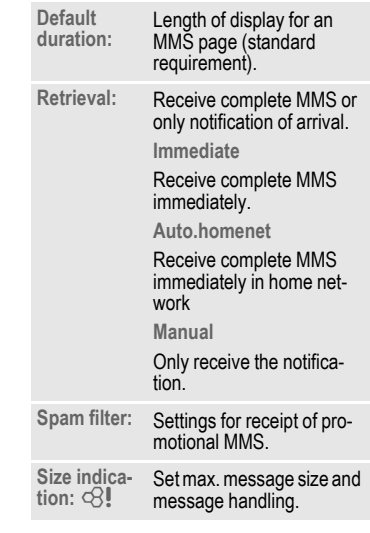

# **E-mail**

Your phone has an e-mail program (client). You can use it to create and receive e-mails.

# **Write**

**(●)**  $\rightarrow$   $\rightarrow$   $\rightarrow$  Write message  $\rightarrow$  E-mail

Enter the address data for the e-mail:

- **Send to:** Enter one or more e-mail address(es).  $\Box$  Insert them from the Addressbook/Phonebook.
- **Subject:** Enter e-mail heading (up to 255 characters).
- **Content** Enter text.

To send:

**§Options§** Open menu.

**Send e-mail**

Select.

#### **Or**

- **All fields** Open additional input fields.
- **Cc:** Address(es) of copy recipient(s).
- **Bcc:** Address(es) of copy recipient(s) who are not visible to the other recipients.

**Attachments:**

Add attachments such as pictures and sounds.

### **Options**

Different functions are offered depending on the position of the cursor.

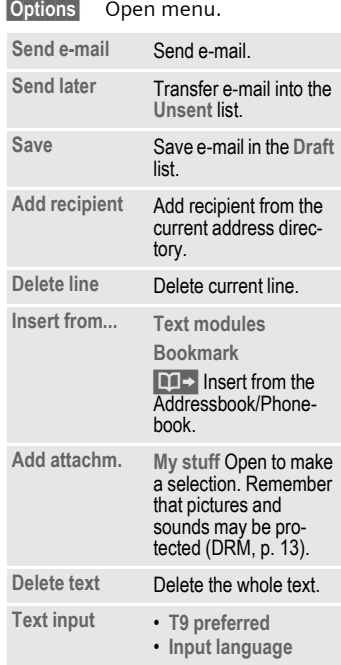

## **Receive/read**

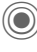

C¢M¢**Inbox**  $\rightarrow$  Select function.

Before an e-mail can be read, it must be retrieved from the server. You have two options:

### **Retr. e-mail**

Only the message header in **Inbox** [\(p. 42\)](#page-42-0) is sent. You can then decide if you also want to receive the contents:

**§Options§** Open menu and select **Retrieve body**

or want to delete the e-mail on the server:

**§Options§** Open menu and select **Del. on server**.

### **Send/rec. mail**

The set access is selected and all e-mails transferred into the **Inbox** [\(p. 42\)](#page-42-0). At the same time, completed e-mails are transferred from the **Unsent** list.

# **Attachments**

Contains the e-mail attachments; these can be saved in **My stuff** [\(p. 110\).](#page-110-0)

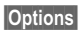

**§Options§** Open menu and select **Save attach.** 

# **Lists**

All e-mails are saved in different lists depending on their status (for overview of message icons, see [p. 7](#page-7-0)):

### **Inbox**

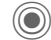

 $\textcircled{\scriptsize{\bullet}}$   $\rightarrow$   $\textcircled{\scriptsize{\bullet}}$  + Inbox  $\rightarrow$  E-mail

The list of received e-mails is displayed.

### **Draft**

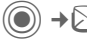

 $(\bigcirc)$   $\rightarrow$   $\oslash$   $\rightarrow$  Draft  $\rightarrow$  E-mail

The list of e-mails not yet transmitted is displayed.

### **Unsent**

 $(\bigcirc)$   $\rightarrow$   $\triangleright$   $\triangle$   $\rightarrow$  Unsent  $\rightarrow$  E-mail

The list of e-mails not yet transmitted is displayed.

### **Sent**

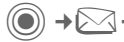

 $(\bigcirc)$   $\rightarrow$   $\searrow$   $\rightarrow$  Sent  $\rightarrow$  E-mail

The list of transmitted e-mails is displayed.

### **List options**

Different functions are offered depending on the list.

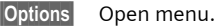

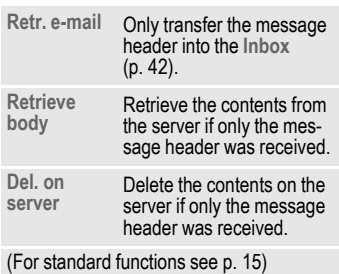

# **Setting**

→  $\triangleright$  → Message setup → E-mail

Before using this service, you must set the server access and your e-mail options. Most of this data has already been entered. If not, you can obtain this from your service provider. See also on the Internet at:

#### **www.siemens-mobile.com/m65**

### **Accounts**

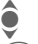

Select account.

Open.

#### **Activate access**

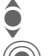

Select access.

Activate access.

#### **Set access**

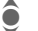

I Select access or **<Empty>**.

**Edit** Start the processing and fill in the data fields as specified by the service provider.

### **General sett.**

Enter an e-mail address to which a **Bcc** (blind carbon copy) is **always** sent.

# **Voice message/mailbox**

 $\textcircled{\scriptsize\bullet}$   $\rightarrow$   $\textcircled{\scriptsize\bullet}$  + Setup ¢**Voice message**

Most service providers provide a mailbox in which a caller can leave a voice mail for you

- if your phone is switched off or not ready to receive,
- if you do not want to answer,
- if you are making a phone call (and if **Call waiting** [\(p. 81\)](#page-81-0) is not activated).

If the voice mail service is not part of your service provider's standard package, you will need to register, and possibly input the settings manually. The following sequence may vary from service provider to service provider.

### **Setup**  $\bigcirc$   $\bigcirc$

The service provider supplies you with two phone numbers:

#### **Save mailbox number**

You call this phone number to listen to the voice mails left for you.

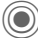

→  $\Diamond$  → Setup → Voice message

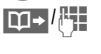

**∐I**→ / $\frac{1}{k+1}$  Select number from Phonebook/Addressbook or enter/change it.

**§OK§** Confirm.

#### **Save call divert number**

Calls are diverted to this phone number.

Divertible **+**  $\Rightarrow$  →  $\Rightarrow$  + Phone setup + Divert  $→ e.a.$  **Unanswered**  $→$  Set

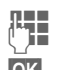

 $\frac{1}{2}$  Enter phone number.

**QK** Registration with the network is confirmed a few seconds later.

### Listen to message  $\bigcirc$ !

A new voice message can be announced as follows, depending on the service provider:

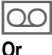

 $\overline{OO}$  Symbol plus beep.

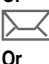

Notification via SMS.

You receive a call with an automatic announcement.

Call your mailbox and play the message(s) back.

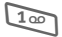

1<sup>2</sup> Press and hold **down** (if necessary enter mailbox number). Confirm with **OK** and **Mailbox** depending on your service provider.

# **Inst. message** <sup>b</sup>

With this function you can transfer text, audio clips, pictures and files straight to and from one or more terminals (mobile phone, PC). This function is not offered by all service providers. Please ask your service provider about this.

Your dialogue partners are entered in contact lists. When a connection has been established, these lists show who is available, whether they want to be disturbed and what mood they are in.

#### **GPRS must be switched on.**

**(●) →**  $\rightarrow$  **→ Inst. Message** 

# **Start menu**

**Login** Select the access via which the dialogue runs

**or**

**Account**: select [\(p. 65\)](#page-65-0).

**Msg. history**

Read the messages from the last meeting.

- Setup Settings for your representation, the applications and servers.
- **Quit** End application.

# **Rapid access ...**

### **Select the access [\(p. 65\)](#page-65-0)**

C¢M¢**Inst. message**¢**Login** The current contact list or the list is displayed (if necessary, set access first, [p. 65\)](#page-65-1).

### **Specify your own status [\(p. 66\)](#page-66-0)**

**§Options§** Open menu.

**My settings**

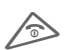

Select and make entries.

Return to contact list.

### <span id="page-61-0"></span>**Enter new contact [\(p. 61\)](#page-61-0)**

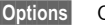

**§Options§** Open menu.

**Manage** Press, then:

**Add contact**

select and enter the user ID at least.

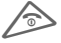

B Return to contact list.

### **Inst. Message with new contact [\(p. 64\)](#page-64-0)**

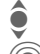

- Select the contact.<br>
Start Inst. Message<br>
Open editor.<br>
Write text. Start Inst. Message.
	- Open editor.

Write text

Send text.

... etc.

## **Login**

C¢M¢**Inst. message**¢**Login**

Select the last access to be used (see also **Automatic login:** [p. 66](#page-66-1)).

# **Contact lists**

When the connection has been established, the contact list or the list of the contact lists is shown for selection.

In the contact list, you will find a list of the most recently used contacts. The first time you log in, an "empty" contact list will be generated by the server if necessary.

Displays in the list:

#### **-Conversation**

Displays of the online contacts for the messages are available.

#### **-Online**

Online contacts with whom no conversation is being held at the moment.

#### **-Group** b

Groups for Inst. Message with several contacts.

#### **-Offline**

Contacts who are not online at present.

### **Managing the contacts**

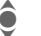

 $\bullet$  Select a contact.

**§Options§** Open menu.

**Manage** Select.

#### **Contacts**

Different functions are offered depending on the selection:

<span id="page-62-0"></span>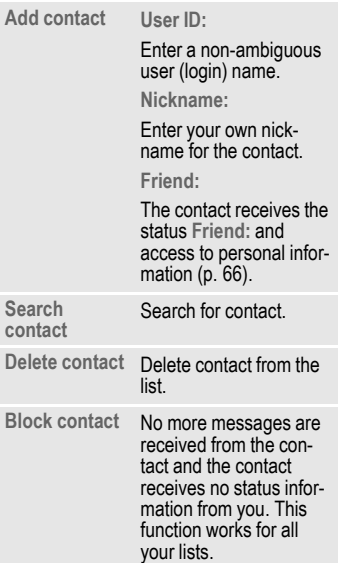

### **Managing the groups**  $\bigcirc$

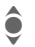

Select one of the groups you set up yourself.

**§Options§** Open menu.

**Manage** Select.

#### **Manage group**

Different functions are offered depending on the selection:

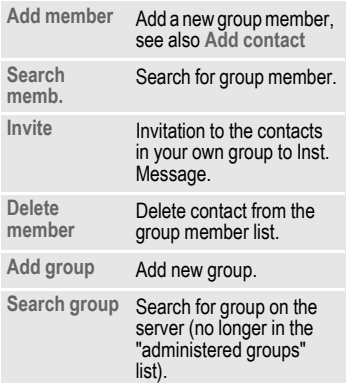

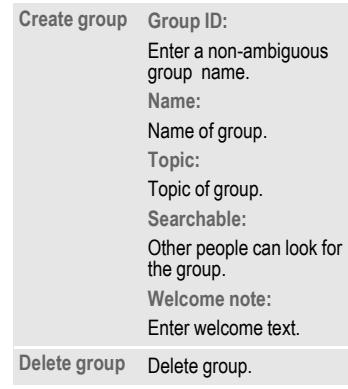

### **Creating a new contact list**

The current contact list is displayed.

**§Options§** Open menu.

**Contact lists**

Available contact lists are displayed.

- **§Options§** Open menu.
- **Create** Select.

#### **Contact list ID:**

Give the contact list its own, specific name.

**Name:** Allocate self-explanatory names.

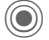

**Confirm** 

### **Contact list options**

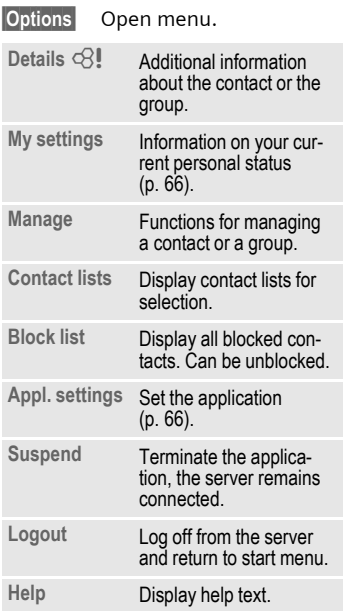

# <span id="page-64-0"></span>**Start chat**

A contact list must be displayed.

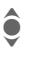

I Select a contact or a group.

> Start communication with the contact.

> The page is displayed. During Inst. Message with a group, the name of the sender is placed in front of each contribution.

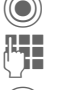

Open editor.

Write text

Send text. The text appears in the chat soon afterwards.

<span id="page-64-1"></span>Naturally, you can also receive messages from contacts whom you do not know. This will be pointed out to you in the display, and you can either switch to Inst. Message or ignore/block the contact.

### **Options (individual contact)**

**§Options§** Open menu.

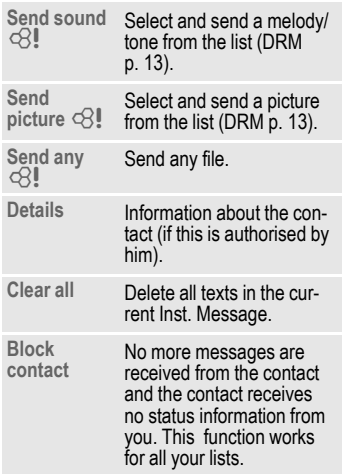

**Options (group contact) b**  $\triangle$ 

**§Options§** Open menu.

**Leave group** Exit group.

**Details** Information about the group: **Group ID:**, **Name:**, **Topic:**, **Owner: Clear all** Delete all texts in the current Inst. Message.

### **Receiving objects by**  $\triangleleft$ **!**

You will be informed in the display if sounds or pictures are sent to you during a dialogue.

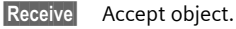

**or**

**§Reject§** Reject object.

# **Msg. history**

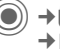

→  $\bigcirc$  → Inst. message ¢**Msg. history**

The messages from the last meeting are displayed. You can read and delete the contributions.

Requirement: The server must be disconnected, see **Suspend** [\(p. 64\)](#page-64-1)  and **Automatic login:** [\(p. 66\)](#page-66-1).

# <span id="page-65-1"></span>**Setting**

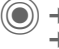

 $\rightarrow$  $\rightarrow$  $\rightarrow$  Inst. message  $\rightarrow$  Setup  $\rightarrow$  Select function.

### <span id="page-65-0"></span>**Account**

The list of available accesses is displayed.

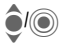

Select an access to establish a connection.

### **Or**

**<New entry>/Account sett.** =

Set up an access or change the settings as specified by the service provider. Depending on the service provider, the settings may not be changeable.

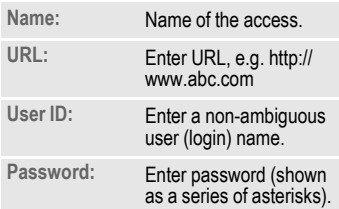

### <span id="page-66-0"></span>**My settings**

Information on your current personal status:

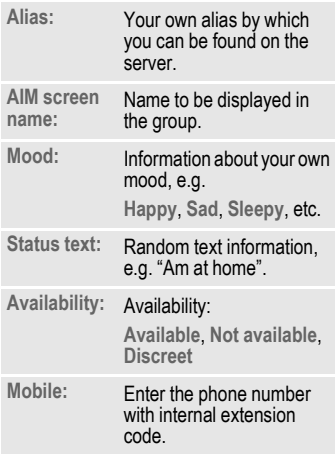

**§Options§** For **each** setting, specify who is allowed to view your personal information: **Public** All contacts. **Private** Contacts designated as **Friend:** [\(p. 62\).](#page-62-0) **Hidden** Nobody.

### <span id="page-66-2"></span>**Appl. settings**

Settings for the application used:

<span id="page-66-1"></span>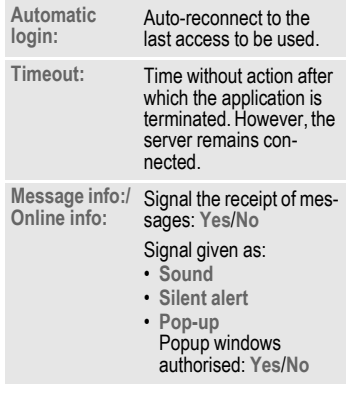

# **CB services**

C¢M¢**Setup**¢**CB services**

Some service providers offer information services (info channels, **C**ell **B**roadcast). If reception is activated, you will receive messages on the activated topics in your **Topic list**.

CB messages are displayed in standby mode, longer messages are scrolled automatically.

#### **Receive CB**

You can activate and deactivate the CB service. If the CB service is activated, standby time for the phone will be reduced.

#### **Topic list**

You can add any topics to this personal list from the topic index. You can preset 10 entries with their channel numbers (ID) and, if applicable, with their names.

**New topic** Select.

- If no topic index is available, enter a topic with its channel number and confirm with **§OK§**.
- If the topic index has already been transmitted, select a topic and activate it with **§Options§**.

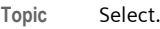

**§Options§** Open list menu.

If a topic is selected in the list you can view it, activate/ deactivate it, edit it or delete it.

#### **CB languages**

Receive Cell Broadcast messages in only one specific language or in all languages.

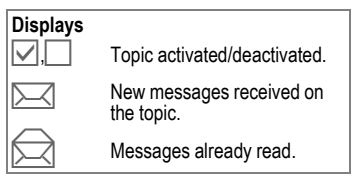

# **Surf & fun**

Get the latest information from the Internet that is specifically adapted to the display options of your phone. In addition, you can download games and applications to your phone. Internet access may require registration with the service provider.

## **Access to the service provider**

Direct call-up of the browser with the URL from your service provider.

## **Internet**

 $\textcircled{\tiny{\textcircled{\tiny{1}}}} \rightarrow \textcircled{\tiny{\textcircled{\tiny{1}}}}$  + Internet

The browser is activated with the pre-set option as soon as you call up the function (**[Browser settings](#page-69-0)**, [p. 69](#page-69-0); may be specified/pre-assigned by service provider).

### **Browser menu**

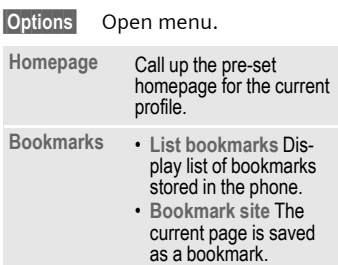

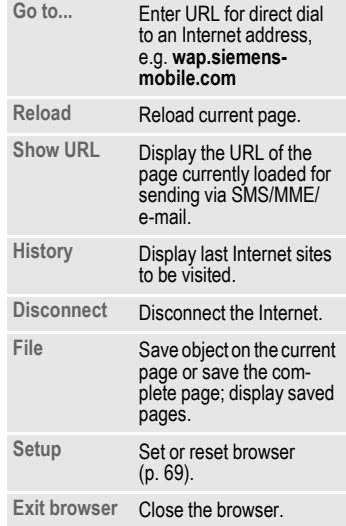

### **End connection**

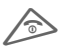

**EXECUTE:** Press and **hold** to clear<br>down the connection and close the browser.

### **Navigation in the browser**

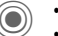

- $\cdot$  Select a link.
- Settings, status on/off.

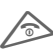

- B• Press **briefly**: back a page.
- One input field/link forward/back.
- Scroll one line.

### **Display symbols in the browser (selection)**

**●** Connect ● No network Network  $\bigcirc$  department online

### **Enter special characters**

**Example 3** Select important special characters.

### <span id="page-69-0"></span>**Browser settings**

C¢O¢**Internet**

**§Options§** Open menu. **Setup** Select.

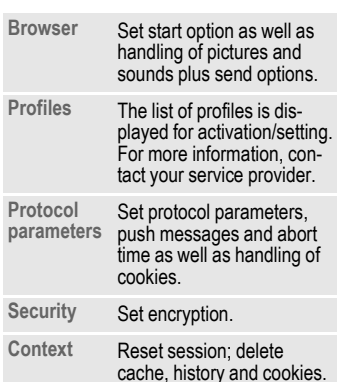

Your Internet browser is licensed by:

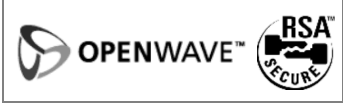

### <span id="page-69-1"></span>**Profiles**

Preparation of the phone for Internet access depends on the service provider concerned:

#### **Profile pre-set**

In most cases, access profiles have already been created for one or more service provider(s).

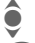

Select profile.

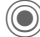

Activate profile.

#### **Set profile manually**

If necessary, contact your service provider.

**§Options§** Open menu.

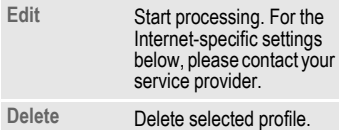

## **Bookmarks**

**(●)** → **C** → Bookmarks

### **Display URL/call up page**

**List bookmarks**

Display list of bookmarks stored in the phone.

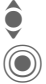

 $\bullet$  Select bookmark.

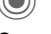

Call up URL.

### **Save**

**Bookmark site**

The current page is saved in the phone as a bookmark.

### **Bookmark options**

**§Options§** Open menu.

Here you will find functions for changing and managing bookmarks and their folders. This includes editing individual entries with the corresponding URLs as well as deleting and moving them to other folders.

# **Games and Applications**

Games and applications are offered on the Internet. Once downloaded, these are permanently available on your phone. Most applications include instructions. Some applications and games are already preinstalled on your telephone. You will find these listed here:

#### **www.siemens-mobile.com/m65**

### **Requirements**

WAP profile [\(p. 69\)](#page-69-1) and the access [\(p. 87\)](#page-87-0) must be configured.

### **Download**

Select the correct access depending on whether you are loading games or applications:

 $(\mathbf{x}) \rightarrow \mathsf{Games}$ 

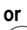

**(◎)** → **Co** → Applications

In addition to URLs and service providers for the download, any available applications/games and folders will be displayed.

### **Download new**

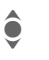

 $\bullet$  Select a service provider or URL.

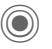

Start WAP browser and visit URL.

#### **Description file only**

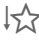

 $\downarrow \preceq$  The description file is loaded for information purposes only. The application/game itself must be loaded separately.

#### **or complete download**

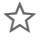

 $\leq$  The application/game is completely loaded.

### **Apply**

Remember that applications/games may be protected (DRM, [p. 13\)](#page-13-0).

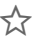

 $\zeta$  The executable application is saved on the telephone and can be started immediately .

# **Downl. assis.**

 $\Phi(\epsilon)$   $\rightarrow$  Downl. assis.

You will not be left on your own during the download!
#### **Additional information**

The following key control is used for many games (virtual joystick):

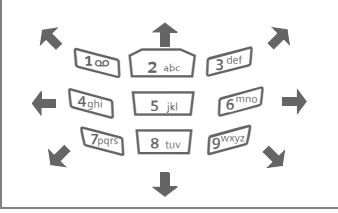

### **Games and Applications options**

Processing and managing your applications and folders:

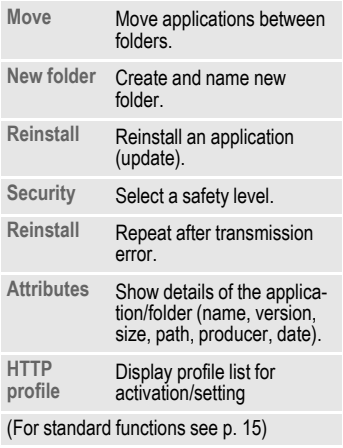

#### **Additional information**

You can use WAP to download applications (e.g. ringtones, games, pictures, animations) from the Internet. Downloading or running applications will not affect or change the software already installed on your Java™-enabled mobile phone. Siemens excludes all warranty and liability claims in respect of or in connection with any applications subsequently installed by the customer and any software not included in the original delivery package. This also applies to functions enabled subsequently at the customer's instigation. The purchaser bears sole risk for the loss of, damage to, and any defects arising in, this device or the applications and for any direct damage or consequential damage of whatever nature resulting from the use of this application. For technical reasons, such applications and subsequent enabling of certain functions are lost in the event of the device being replaced/re-supplied and may be lost if it is repaired. In such cases, the buyer is required to download or release the application again. Please ensure that your phone has Digital Rights Management (DRM) so that individual applications downloaded via WAP are protected from unauthorised reproduction. These applications are then exclusively intended for your phone and cannot be transferred from this even to create a backup. Siemens does not warranty, guarantee or accept any liability for the customer's ability to download or enable applications again or to do so free of charge. If technically possible, secure your applications on the PC with the "mobile phone man-

ager", [p. 112.](#page-112-0)

# **Setup**

# **Profiles**

**(●)** → <sup>2</sup> → Profiles

Several settings can be stored in a phone profile in order, for example, to adapt the phone to the surrounding level of noise.

• Five standard profiles are provided with default settings. They can be changed however:

**Normal environment**

**Quiet environment**

**Noisy environment**

**Car Kit**

**Headset**

- You can set two personal profiles (**<Name>**).
- The special profile **Aircraft mode** is fixed and cannot be changed.

## **Switch on**

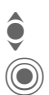

Select default profile or personal profile.

Switch on profile.

# **Profile settings**

Edit a default profile or create a new personal profile:

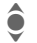

Select profile.

**§Options§** Open menu.

**Change sett.**

Select.

The list of available functions is displayed.

When you have finished setting a function, you return to the profile menu where you can change a further setting.

#### **Additional information**

- Call up the list in standby mode:
- $\hat{\bullet}$  The profile list is displayed.
- The active profile is identified with  $\bigcirc$ .

### **Profile options**

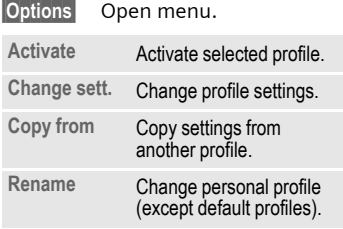

# **Car Kit**

If an original Siemens Car Kit is used, the profile is switched on automatically as soon as the phone is inserted into the cradle (also see accessories).

## **Headset**

The profile is only switched on automatically if an original Siemens headset is used (also see accessories).

# <span id="page-74-0"></span>**Aircraft mode**

All alarms (appointments, alarm clock) are deactivated. This profile **cannot be modified.** 

#### **Switch on**

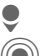

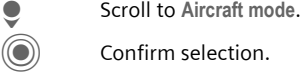

Confirm safety inquiry again in order to activate the profile. The phone switches itself off automatically.

#### **Normal mode**

When you switch on your phone again, the previously set profile will be reactivated automatically.

**Setup 75**

# **Themes**

**(●)** → <sup>2</sup> → Themes

Load a completely new visual presentation onto your phone. At the press of a key various functions are re-organised on a topic basis, e.g.

Switch on/off animation, background image, screensaver, switch on/off melody, additional animations.

Topic files are compressed to save memory space. After being downloaded [\(p. 71\)](#page-71-0) or called up from **My stuff**, these are automatically unzipped when activated.

### **Activate new topic**

Display topic preview.

Select topic.<br>
Display topic<br>
Activate nev Activate new topic.

# **Display**

→<sup>2→</sup>Display  $\rightarrow$  Select function.

## **Language**

Set the language of the display text. When "automatic" is set, the language of your home service provider is used.

If a language that you do not understand happens to be set, the phone can be reset to the language of your home service provider with the following input (in standby mode):

**\* # 0 0 0 0 #** A

# **Text input**

#### **T9 preferred**

Activate/deactivate intelligent text entry.

#### **Input language**

Select language for text entry. Languages with T9 support are marked with the **T9** symbol.

### **Wallpaper**

Set wallpaper graphic for the display.

# **Logo**

Choose graphic to be displayed instead of the provider logo.

## **Colour skin**

Select colour skin for the entire user interface.

### **Screensaver**

The screensaver shows a picture in the display as set by you. An incoming call and/or pressing any key will end the function except if the safety function is activated.

#### **Preview**

Display the screensaver.

#### **Style**

Select **Analogue clock**, **Digital clock**, **Bitmap**, **Energy saving**

#### **Bitmap**

Select image in **My stuff**.

#### **Timeout**

Set period after which the screensaver starts.

#### **Security**

The phone code is requested to terminate the screensaver.

#### **Auto key lock**

Automatic keypad locking if no key has been pressed for one minute in standby mode.

Unlocking:

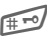

**Fig. 7** Press and hold **down**.

#### **Note**

The animated **Bitmap** screensaver and the **Digital clock** considerably reduce the phone's standby time.

# **Start up anim.**

Select animation to be shown when phone is switched on.

## **Shutdn anim.**

Select animation to be shown when phone is switched off.

# **Own greeting**

Enter greeting to be displayed instead of animation when phone is switched on.

# **Big letters**

You can choose between two font sizes for the display.

# **Illumination**

Set display illumination to brighter/darker. The darker the setting the longer the standby time.

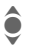

 $\bullet$  Press the joystick repeat-<br> $\bullet$  edly at the top/bottom to edly at the top/bottom to adjust up or down.

# **Dynamic light**

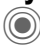

 $\rightarrow$   $\rightarrow$   $\rightarrow$  Dynamic light  $\rightarrow$  Select function.

The LEDs on the sides of the phone are used to signal different functions visually.

# **Show effects**

Switch on function.

# **Select**

You can set the visual signals for the following functions:

**Standby**

**Net search**

d **Calls**

**Group calls**

**Other calls**

**During a call**

**Incoming msgs**

**Appointments**

**CarKit conn.**

**Low battery**

**During on/off**

**Soundplayer**

**§Change§** Display the possible rhythms.

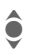

Select them from several<br> **I** flash rhythms. flash rhythms.

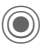

 $\circled{\textcircled{\small{Assign}} }$  selection.

# **Play demo**

All flash rhythms are displayed in sequence.

**§Cancel§** Terminate.

# **Ringtones**

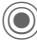

D**+** $\supset$ **Ringtones**  $\rightarrow$  Select function.

Set the signal tones on the phone to suit your requirements.

# **Ringer setting**

- **On/off** Activate/deactivate all tones.
- **Beep** Reduce ringtone to a short signal (beep).

# **Silent alert**

To avoid the disturbance caused by a ringing phone, you can activate the silent alert function as an alternative. The silent alert can also be activated in addition to the ringtone (e.g. in noisy environments). This function is deactivated when the battery is being charged and accessories are connected (except the headset).

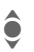

Select from several silent alert versions.

# **Volume**

Set different volumes for types of call/functions.

- 
- Select
	- **Incoming call**
	- **Messages**
	- **Alarm clock**
	- **Organiser**
	- **System**
	- **Applications**

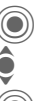

**C** The ringtone plays again.<br> **C** Set volume.<br> **C** Confirm setting.

Set volume.

Confirm setting.

#### **Additional information**

Please make sure you have accepted the call before holding the phone to your ear. This will avoid damage to your hearing from loud ringtones.

### **Assign ringtone**

A ringtone which has already been selected will be played or the list of possible ringtones will be displayed for selection.

d **Calls**

Assign a single ringtone to all phone numbers in the Addressbook.

**Group calls**

Assign a different ringtone to each group.

**Other calls**

Assign one ringtone to the remaining calls.

**More melodies**

Assign further ringtones for:

**Messages**

**Alarm clock**

**Organiser**

**Startup melody**

**Shutdown mel.**

or record new tones with:

**Sound recorder** [\(p. 104\)](#page-104-0)

**Setup 81**

# **Call setup**

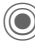

 $\textcircled{\tiny{A}}$   $\rightarrow$   $\textcircled{\tiny{A}}$   $\rightarrow$  Call setup  $\rightarrow$  Select function.

# **Hide ID** b

When you make a call, your phone number can be displayed on the recipient's display (depending on the service providers).

To suppress this display, you can enable the "Hide ID" mode for all subsequent calls or just for the next call. You may need to register separately with your service provider for these functions.

# **Call waiting** b

If you are registered for this service, you can check whether it is set and you can activate/deactivate it .

# **Divert**

You can specify the conditions under which calls should be diverted to your mailbox or other numbers.

#### **Status check**

You can check the current divert status for all conditions. After a short pause, the current situation is transmitted by the network and displayed.

Condition set.

Not set.

 $\boxed{?}$  Display if status is unknown (e.g. with a new SIM card).

#### **Clear all**  $\bigcirc$   $\bigcirc$

All set diversions are cleared.

# **Set up call divert (example)**

The most common condition for call divert is, for example:

**Unanswered c**<br> **b** Select Unanswered. Select Unanswered.<br>
(Includes the conditions) **Not reachable**, **No reply**, **Busy**, see below)

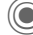

Confirm.

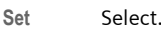

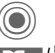

Confirm.

 $\boxed{1}$   $\boxed{1}$  Select or enter the phone number to which the calls are to be diverted.

> **§Mailbox§** Use existing mailbox phone numbers, or enter them if necessary.

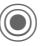

C Confirm. After a short pause, the setting is confirmed by the network.

#### **All calls** b

All calls are diverted.

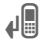

 $\mathbf{u}$  Icon in the top line of the display in standby mode.

#### **Not reachable**

Divert occurs if phone is switched off or is out of range.

#### **No reply**

A call is only diverted after a delay that is determined by the network. This can take up to 30 seconds (may be set to 5 second intervals).

#### **Busy**

Divert occurs if a call is in progress. If **Call waiting** is activated [\(p. 25\)](#page-25-0) you will hear the call waiting tone during a call [\(p. 27\).](#page-27-0)

#### **Receiving fax** contacts and contacts of  $\alpha$

Fax calls are diverted to a number with a fax connection.

#### **Receiving data** by  $\alpha$

Data calls are diverted to a phone number with a PC connection.

#### **Additional information**

Note that the divert is stored in the network and not in the phone (e.g., when the SIM card is changed).

#### **Reactivate divert**

The last divert has been stored. Proceed as with "Set divert". The stored phone number is displayed. Confirm number.

# **Call screening** b

Only calls from phone numbers that are in the Phonebook/Addressbook or assigned to a group are signalled. Other calls are only displayed.

# **Any key answ.**

Incoming calls can be accepted by pressing any key (except for  $\mathcal{D}$ ).

# **Minute beep**

During the call, you will hear a beep after each minute as a reminder of the time elapsed. The person you are talking to does not hear this beep.

# **Phone setup**

 $\Rightarrow$   $\Rightarrow$   $\Rightarrow$  Phone setup  $\rightarrow$  Select function.

# **Key tones**

Set the type of acoustic key acknowledgement.

# **Info tones**

Set service and alarm tones:

**On/off** Activate/deactivate tones.

**Extended** If switched on, a wider range of service tones is available, e.g.: end of menu reached, network connection interrupted.

# **Automatic switch off**

The phone switches off each day at the set time.

#### **Activate**

**§Time§** Press.

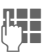

**JE E**nter time<br>UF (24-hour clock).

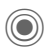

Confirm.

#### **Deactivate**

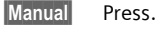

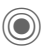

C Confirm.

# **Phone identity**

The phone identity number (IMEI) is displayed. This information may be useful for customer service.

Alternatively, in standby mode enter: **\* # 0 6 #**

**Info** Display further information about the appliance.

#### **Device check**

A self-test and individual tests are offered at the end of the last page of information. If you select **Selftest**, all individual test are carried out.

#### **Software version**

Display the software version for your phone in standby mode:

**\* # 0 6 #**, then press **§Info§**.

## **Memory assis.**

The delete assistant will help you if there is insufficient phone memory. If required it can also be started automatically from applications.

After their capacities have been checked, all files and folders are displayed along with their size and may be viewed/opened and, if necessary, deleted.

# **File system**

**Format**

(Phonecode-protected)

The phone memory is formatted and **all** saved data such as ringtones, pictures, games etc. are deleted.

**Clean up**

Creating more memory by deleting temporary files that are no longer required.

## **Master reset**

Reset phone to default values (factory setting). This does not affect the SIM card or the network settings.

Alternatively enter in standby mode:  $*$  #9999# $\triangle$ 

**Setup 85**

# Clock

an → **C**) → Clock  $\rightarrow$  Select function.

## **Time/date**

The clock must be set correctly at start-up.

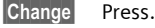

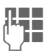

**JULE F**irst enter the date<br>U<sup>LE</sup> (day/month/year), then the time (hours/minutes/seconds).

#### **Additional information**

If the battery is removed for longer than 30 seconds, the clock must be reset.

### **Time zones**

The time zone can be selected in the world map or a city list:

#### **World map**

 $\left( \bullet \right)$  Select the desired recording.

#### **City list**

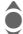

Select a city in the<br>
selected time zone.

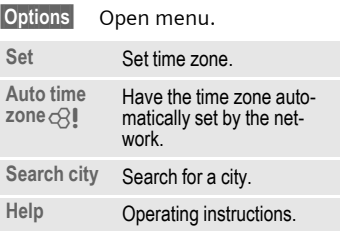

### **Date format**

Select the display format for the date.

### **Time format**

Select **24h** or **12h**.

## **Buddhist year**

Switch to the Buddhist year (not on all phone models).

# **Show clock**

Activate/deactivate time display in standby mode.

### **Auto time zone** b

The time zone is identified automatically.

# **Connectivity**

D → Connectivity  $\rightarrow$  Select function.

# **GPRS** b

(**G**eneral **P**acket **R**adio **S**ervice)

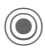

C Switch GPRS on/off

GPRS is a method for transmitting data faster in the mobile network. Use GPRS and if the network has sufficient capacity, you can be connected to the Internet permanently. Only the actual transmission time is charged by the network operator. Some service providers do not yet support this service.

Shown in the display

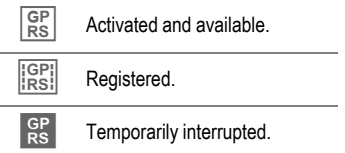

# **GPRS info**

Displays information on connection status.

# **IrDA**

Your phone has an infrared interface. With this interface, you can exchange data such as pictures, ringtones, Addressbook entries, business cards or organiser data with other devices which also have an infrared interface.

The infrared interface is on the right side of the phone. The distance between the two devices must not exceed 30 cm. The infrared windows in both appliances must be aligned as accurately as possible with each other.

Shown on the display:

- $\sum_{i=1}^{\infty}$  IrDA activated.
- **During transmission.**

### **Data services**

Basic setting and activation of the connection profiles for data transmission such as **MMS, WAP**.

The phone default setting varies from service provider to service provider.

- The settings have already been implemented by the provider. You can start immediately.
- Access profiles have already been created by your provider. Then select and activate profile.
- The access profiles must be configured manually.

If necessary, check with your service provider for details. You will find the current settings for the service provider on the Internet at this address: **[www.siemens-mobile.com/customercare](www.my-siemens.com/customercare)** in the "FAQ" section.

#### **Select profile**

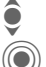

 $\bullet$  Select the profile.

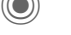

C Confirm selection.

#### **Set profile**

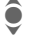

Select the profile.

**§Options§** Open menu.

**Edit** Open the selection.

I Select **CSD settings**, and/or **GPRS settings**.

**Edit** Make the settings as specified by your service provider.

# **HTTP profile**

The phone default setting varies from service provider to service provider.

- The settings have already been implemented by the provider. You can start immediately.
- Access profiles have already been created by your provider. Then select and activate profile.
- The access profiles must be configured manually.

If necessary, check with your service provider for details. You will find the current settings for the service provider in the Internat at this address: **[www.siemens-mobile.com/customercare](www.my-siemens.com/customercare)** in the "FAQ" section.

#### Make the settings.

# **Authentication**

Activate or deactivate encrypted Internet dial-up (CSD connections only).

# **Fax/data**

#### **Fax/data mode using a PC**

With the phone and a connected PC, you can transmit and receive faxes and data. Appropriate software for fax and data communication must be available on your PC and there must be a connection to the phone.

Fax and data services must be enabled by the service provider. There are variations in fax and data reception, depending on the network. Please ask your service provider about this.

Send voice/fax  $\overrightarrow{G}$ 

Set this function on the phone **before**  transmission so that you can switch from voice mode to fax mode.

**Rec. voice/fax** compared  $\alpha$ 

(**Only** if no special fax or data number is available).

Start the required communication program on your PC and select the function on the phone **during** the call (the PC will take over the connection).

#### **End transmission**

End transmission with PC software and/or press  $\mathcal{D}$ .

**Rec fax/data** contacts contact contacts contact contacts contact contact contact contact contact contact contact contact contact contact contact contact contact contact contact contact contact contact contact contact cont

Your service provider has given you a number for telephoning and a fax/ data number.

The call is signalled by a special ringtone and the type of call (fax or data) is displayed. Now start the communication program on your PC to receive the fax/data.

# **Security**

d) **→ Security**  $\rightarrow$  Select function.

## **Auto key lock**

The keypad is locked automatically if no key has been pressed for one minute in standby mode. This prevents the phone from being used accidentally. However, you can still be called and you can still make an emergency call.

#### **Additional information**

The keypad can also be directly locked and unlocked in standby mode.

In each case:

# Hold **down**.

### **Direct call**

(Phonecode-protected)

Only **one** phone number can be dialled [\(see also p. 28\).](#page-28-0)

# $\mathsf{Only} \rightarrow \mathsf{only}$

(PIN2 or phonecode-protected)

Dialling options are restricted to SIMprotected phone numbers in the Phonebook. If only area codes are entered, relevant phone numbers can be added to these manually before dialling.

If the SIM card does not support PIN2 input, the **whole** Phonebook can be protected with the phone code.

# **This SIM only** b

(Phonecode-protected)

The phone can be connected to a SIM card once the phone code is entered. Unless the phone code is known the phone will not operate with a **different** SIM card.

If the phone is to be used with a different SIM card, enter the phone code when requested.

## **Codes**

For description see [p. 17:](#page-17-0)

**PIN control, Change PIN, Change PIN2, Chg.phonecode**

# **Barrings** and  $\bigcirc$

Barring restricts the use of your SIM card (not supported by all service providers). You need a 4-digit network password for network barring. Your service provider will give you this password. You may need to be registered separately for each barring.

#### **All outgoing**

All outgoing calls except emergency numbers are barred.

#### **Outgo internat**

(International outgoing)

Only national calls can be made.

#### **Out.int.x.home**

(International outgoing without home country)

International calls are not permitted. However you can make calls to your home country when abroad.

#### **All incoming**

The phone is barred for all incoming calls (forwarding all calls to mailbox provides a similar effect).

#### **When roaming**

You do not receive calls when you are outside your home network. This means that no charges are incurred for incoming calls.

#### **Status check**

The following information can be displayed after a status check:

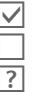

Barring set.

Barring not set.

Status unknown (e. g. new SIM card).

#### **Clear all**

All barrings are deleted. A password which the service provider will give you is necessary for this function.

# Setup **Network**

D**+**  $\supset$  Network  $\rightarrow$  Select function.

<span id="page-91-0"></span>**Line** deserting the c⊗!

This function is only displayed if it is supported by the service provider. **Two separate** phone numbers must be registered on the phone.

#### **Select line**

Select the currently used phone number.

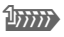

**10000** Display current phone number.

#### **Protected**

(Phonecode-protected)

You may limit usage to one phone number.

#### **Additional information**

Special settings may be made for each phone number (e.g., melody, call divert etc.) To do this, first switch to the required phone number.

Switch from phone number / connection in standby mode:

 $\overline{\circ}$  Press.

**§Line 1§** Press.

# **Network info**

The list of GSM networks currently available is displayed.

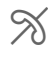

Indicates non-authorised service providers (depending on SIM card).

# **Choose netwrk**

Network search is restarted. This is useful if you are **not** on your home network or want to register on a **different** network. The network list is rebuilt when **Auto network** is set.

# **Auto network**

Activate/deactivate, see also "**Choose netwrk**" above. If "Automatic network" is activated, the next network on the list is dialled in ranking order of your "preferred networks". Otherwise a different network can be selected manually from the list of the available GSM networks.

# **Pref. network**

Enter your preferred service providers here for when you leave your home network (e.g. if there are differences in price).

Your service provider is displayed:

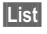

**§List§** Display list of preferred networks.

Create/change entry:

**<Empty>** or select an existing entry, then select a new service provider in the list and confirm.

Record new service provider (last entry in the list):

**Furth.network**

Select, enter the provider data and save it.

#### **Additional information**

If you are outside your home network, your phone automatically dials another GSM network.

If the signal strength of the preferred network is inadequate when you switch on the phone, the phone may register in a different network. This can change when the telephone is next switched on or if another network is selected manually.

# **Band selection** by  $\bigcirc$

Select either GSM 900, GSM 1800 or GSM 1900.

# **Fast search**

When this function is active, network reconnection is speeded up (standby time is reduced).

# **User group** by  $\bigcirc$

Depending on the service provider, you can create groups with this service. These can have access to internal (company) information, for example, or special tariffs apply. The details can be clarified with your service provider.

#### **Active**

Activate/deactivate function. "User group" must be deactivated for normal phone use.

#### **Select group**

You can select or add groups other than preferred groups (see below). Code numbers for the groups are obtained from your service provider.

#### **All outgoing**

In addition to network control for a user group, it is possible to set whether outgoing calls outside the group are permitted. If the function is deactivated, only calls within the group are permitted.

#### **Pref. group**

If activated, calls may only be made within this standard user group (depending on the network configuration).

# Accessories

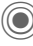

D**→ Accessories**  $\rightarrow$  Select function.

# **Car Kit**

Only in combination with an original Siemens handsfree car kit (see accessories). The car kit profile is activated automatically once the phone is inserted into the cradle.

**Auto answer** 

(factory default: off)

Calls are accepted automatically after a few seconds. Eavesdropping is possible!

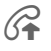

Shown on the display.

**Automatic switch off**

(factory default: 2 hours)

The phone is powered by the car's power supply. You can adjust the time between switching off the ignition and the time at which the phone switches off automatically.

**Car loudspk.**

Improves playback in certain circumstances.

#### **Automatic settings**

- Permanent illumination: switched on.
- Key lock: switched off.
- Charging the phone battery.
- Automatic activation of car kit profile when the phone is inserted.

# **Headset**

Only in conjunction with an original Siemens headset (see accessories). If an original Siemens headset is used the profile is automatically activated when the headset is plugged in.

**Auto answer** 

(factory default: off)

Calls are accepted automatically after a few seconds (except where the ringer is switched off or set to beep). You should therefore be wearing the headset.

#### **Automatic setting**

Accept call with Call key or PTT key (Push To Talk), even when the auto key lock is activated.

#### **Auto answer**

If you do not notice that your phone has accepted a call, there is the danger that the caller may eavesdrop.

# **My menu**

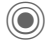

Press.

#### **§My menu§** Press.

Create your own menu with frequently used functions, phone numbers or Internet pages.

The list of 10 entries is preset. You can, however, change it as you like.

C Confirm.

# **Use**

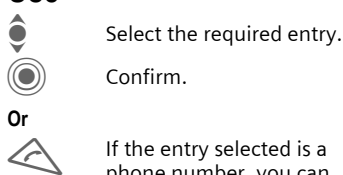

If the entry selected is a phone number, you can also call it with the Call key.

# **Change menu**

You can replace each entry (1–10) with another entry from the selection list.

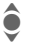

Select the required entry.

**Change** The function list is opened for selection.

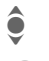

I Select the **new** entry from the list.

 $\textcircled{\footnotesize{}}$  Confirm. The entry is saved.

> If **Phonebook** is selected, the phone number must also be selected; if **Internet**  is selected, the bookmark must also be selected.

# **Reset all**

(Phone code required)

**Reset all** Select. After a security prompt, the pre-assignment is reset.

# **Fast access**

You can assign one important phone number or a function to each of the two soft keys and number keys 2 to 9 (speed-dial numbers). The phone number can then be dialled or the function can be started at the touch of a button.

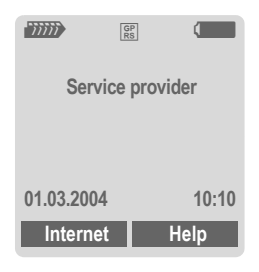

#### **Additional information**

The service provider may have already assigned functions to a soft key (e.g., access to "SIM services" or direct call-up of the Internet portal). It may not be possible to modify this key assignment.

The left soft key may sometimes be replaced automatically by  $\nabla$ / $\infty$  to access a new message for example.

# **Soft keys**

## **Change**

For example, the **Internet** function is assigned to the soft key. To change this (in standby mode):

**§Internet§** Press **briefly**.

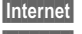

**§Change§** Scroll to new assignment in the list.

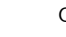

Confirm.

- Special case **Phone number**. Pick out a name from the Phonebook/Addressbook for assignment to the key.
- Special case **Bookmark**. Scroll to a URL in the bookmark list for assignment to the key.

# **Apply**

In standby mode:

#### **Application**

"Internet" is just used as an example here.

**§Internet§** Press and **hold**; the application is started.

#### **Phone number**

The setting "Carola" is used here only as an example.

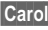

**Press and hold**, the phone number is dialled.

# **Speed dialling keys**

Number keys 2 to 9 can be used as speed dialling numbers for fast access. Number key 1 is reserved for the mailbox phone number [\(p. 60\)](#page-60-0) and number key 0 is reserved for switching over two connections during use [\(p. 91\)](#page-91-0).

# **Change**

In standby mode:

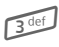

3 Press number key **briefly** (e.g. number 3).

If this number is still free:

**§Set§** Press.

Select a new function from the list and confirm with **§OK§**.

**Or** If an assignment has already been made to this key (assignment displayed above the right soft key):

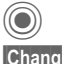

Press **briefly**.

**Change** Scroll to application in the list.

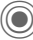

C Confirm.

- Special case **Phone number**. Pick a name from the Phonebook/Addressbook for assignment to the key.
- Special case **Bookmark**. Scroll to a URL in the bookmark list for assignment to the key.

# **Apply**

Select a stored phone number or start a stored application (e.g. **Internet**).

In standby mode:

**3** def J Press briefly.

The assignment of the number key 3 is displayed above the right soft key e.g.:

**§Internet§** Press and hold **down**.

### **Or simply**

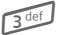

**3** def Press and hold **down**.

# **Organiser**

# **Calendar**

**(◎)** → T<sup>2</sup> → Calendar

You can enter appointments in the calendar. Time and date must be set for the calendar to work correctly.

The calendar offers you three views:

# **Monthly view**

Special colour coding:

Day with entries for appointments, day-long appointments, weekends. Navigation:

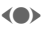

(a) One day forward/back.

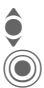

• One week forward/back.<br>• Daily view open. Daily view open.

# **Weekly view.**

Special displays:

Appointments are shown as a vertical colour bar on the horizontal hour division.

Navigation:

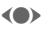

(a) One day forward/back.

**C** Forward/backward by the hour through the day.

# **Daily view**

Special displays:

Description of appointment.

Navigation:

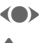

(a) One day forward/back.

 $\begin{array}{ccc} \bullet \end{array}$  To the start/end of the day or next/last entry.

# **Calend. setup**

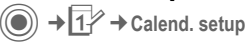

**Start of day:**

Time when the working day begins.

### **Start of week:**

Weekday on which the monthly and weekly view on the left starts.

#### **Set weekend**

Set the days for the weekend.

**Show birthdays:**

### **Synchronising with a PC**

With the mobile phone manager [\(p. 112\),](#page-112-0) you can synchronise appointments, tasks and memos with Outlook®.

# **Appointments**

 $\rightarrow$   $\overline{1}$   $\rightarrow$  Appointments

Appointments are displayed in chronological order in a list.

# **Enter new appointment**

**<New entry>**

Select.

#### **Types:**

 $\boxtimes$  Memo<br>Text input for description.

d **Voice memo**

Enter voice memo. Shown with alarm.

e Call<br>Lot

Enter phone number to be displayed with the alarm.

Text input for description.

g **Holiday**

Enter start and end date.

**Birthday** 

Enter name and date.

Different input/selection fields are displayed depending on the type. The number of fields can be restricted, see **Standard** at the end of the list.

#### **Description:**

Description of appointment.

#### **Phone number:**

Enter a phone number or select one from the Addressbook.

#### **Voice memo:**

Enter a voice recording, see **Dictating mac,** [p. 101.](#page-101-0)

**Location:**

Location of appointment.

**Whole day:** All-day appointment: Yes/No

#### **Start date:**

Date when appointment starts.

#### **Start time:**

Time when appointment starts.

#### **End date:**

Date when appointment ends.

#### **End time:**

Time when appointment ends.

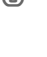

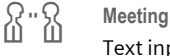

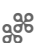

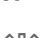

#### **Alarm time:**

**On/off** or **Silent alert**.

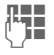

**JLHEREE ARE Enter the period of time**<br>The **before** the appointment and select the time unit:

**Minutes**, **Hours**, **Days**

#### **Reoccurrence:**

Select a timeframe for repeating the appointment:

**No**, **Daily**, **Weekly**, **Monthly**, **Yearly**

Enter a parameter for repeating:

**Forever**, **Until**, **Occurrences** (number).

If **Weekly** is selected, certain weekdays can be highlighted.

#### **Standard**

In the list, select those fields which are to be offered for future entries.

### **Additional information**

Display above set alarms:

¹ Alarm clock

» Appointment

An alarm sounds even when the phone is switched off (except in **Aircraft mode**, [p. 74\)](#page-74-0). The phone does not go to standby mode. Pressing any key will lead to **Snooze** (see below).

# **Information on the alarm**

When the set date and time are reached there is an audio and a visual alarm. If an alarm is missed it appears in the list of missed appointments [\(p. 100\)](#page-100-0).

Alarm type **Memo**:

**Meeting**: The text is shown in the display.

Alarm type **Call**: The phone number is displayed and can be dialled immediately.

Alarm type **Birthday**: You can send special birthday greetings by SMS, MMS, e-mail or a call via **§Options§**.

Use **Snooze** to set the alarm to repeat.

# **Tasks**

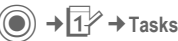

A task is displayed like an appointment in the agenda of the selected day. However, unlike an appointment it does not require a time. When no time is entered the task appears at the top of the list every day until it is marked as completed.

The entries are made in the same way as **Appointments** (see "Appointments"). Then:

#### **Status:**

Select **Done** or **Outstanding**.

#### **Priority:**

Select 5 levels from **Lowest** to **Highest**.

#### **Use date**

If activated with **Yes**, the following time-input option is offered.

#### **Due date:/Expiry time:**

Enter the date and time by when the task is to be completed.

**Alarm:** and **Standard** as for **Appointments**.

# **Notes**

**(◎)** → T<sup>2</sup> → Notes

Write and manage brief text memos.

## **Enter a new memo**

**<New entry>**

Select.

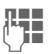

**JU E**nter text. The first line is<br>U displayed as a "Title" in the memo list. Total length: max. 160 characters.

**§Options§** Open menu.

**Save** Save memo. When **Confidential** is selected, a memo is protected with the phone code.

# <span id="page-100-0"></span>**Missed appts.**

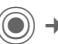

 $\textcircled{\tiny{\textcircled{\tiny{M}}}} \rightarrow \textcircled{\tiny{N}}$   $\rightarrow$  Missed appts.

Events with an alarm (**Appointments, Tasks**) to which you have not reacted are listed for reading.

# **Organiser options**

Depending on the application used (**Calendar**, **Appointments, Tasks**, **Notes**) and the current situation, different functions are offered.

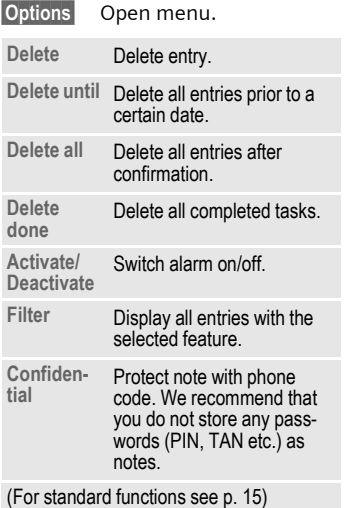

# <span id="page-101-0"></span>**Dictating mac**

**(●)** →  $\overline{1}$  → Dictating mac

Use the dictating machine to record short voice memos.

- Use your phone as a dictating machine when on the move.
- Record a memo as a reminder or as a note for others.
- Add a voice memo to an appointment in the calendar.
- Record a call useful for remembering numbers or addresses.

#### **Warning!**

The use of this feature may be subject to restrictions under criminal law.

Please inform the other party to the conversation in advance if you want to record the conversation and please keep such recordings confidential.

You may only use this feature if the other party to the conversation agrees.

# **New recording**

```
<New entry>
```
Select.

The remaining time available, as well as the recording time, are shown in the display.

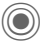

A brief beep sounds when the recording starts.

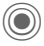

Pause/record alternately.

End recording.

The recording is automatically saved with a time stamp. **Rename** with **§Options§**.

# **Playback**

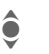

Select the desired recording.

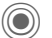

Playback/pause.

**O/O** Press and **hold** for rapid rewind and fast forward.

## **Dictating machine options**

- 
- **§Options§** Open menu.

**Loudspeaker** Playback via the built-in loudspeaker.

(For standard functions see [p. 15\)](#page-15-0)

# **Time zones**

**(◎)** → T<sup>2</sup> → Time zones

The time zone can be selected in the world map or a city list:

#### **World map**

(a) Select the desired recording.

#### **City list**

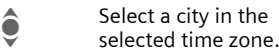

#### **Time zone options**

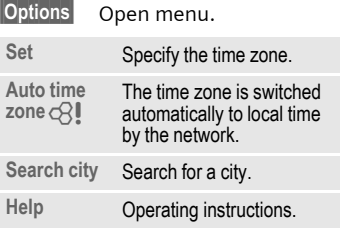

# **Extras**

# **SIM services (optional)**

 $(\circledcirc)$   $\rightarrow$   $\overline{<}$   $\rightarrow$  SIM services

Your service provider may offer special applications such as mobile banking, share prices, etc. via the SIM card.

If you have such a SIM card, the SIM services will appear in the main menu under "Extras" or directly above the soft key (on the left).

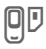

Symbol for SIM services.

Where there are several applications, these are displayed in a SIM services menu. With the SIM services menu, your phone can support future additions in your service provider's user package. For further information, please contact your service provider.

# **Alarm clock**

 $\widehat{\bullet}$   $\rightarrow$   $\cancel{\times}$   $\rightarrow$  Alarm clock

The alarm will ring at the time set by you, even when the phone is switched off.

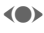

**FOREX** Activate/deactivate the alarm.

Switch to time setting.

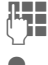

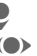

**J Set alarm call time**<br>J H (bb·mm) (hh:mm).

 $\bullet$  Switch to week days.<br>A Navigate to the vario

Navigate to the various days.

Display options: alarm call time and days.

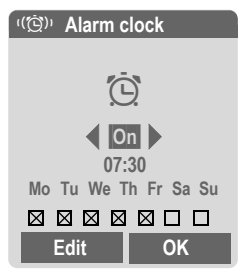

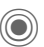

Set days for alarm calls. Press again to delete the highlighting.

Press and **hold** to highlight/unhighlight all the days.

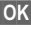

- **OK** Confirm setting.
	-

**Additional information**

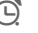

Screen display in standby mode: alarm clock activated.

Use **Snooze** to set the alarm to repeat.

# <span id="page-104-0"></span>**Sound recorder**

Use the sound recorder to record noises and sounds for use as ringtones. The sound recorder is usually started from other applications/functions such as assigning a ringtone.

# **New recording**

#### **Start from main menu**

 $\geq$  → Sound recorder **<New entry>**

Select.

The remaining time available, as well as the recording time, are shown in the display.

#### **Start it from another application as follows**

The recording display appears:

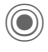

C A brief tone sounds when the recording starts.

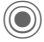

Pause/record alternately.

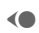

 $\bigcirc$  End recording.

The recording is saved with a timestamp in the **Sounds** folder. **Rename** with **Options**.

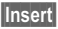

**Insert** Transfer the recording into the application.

# **Playback**

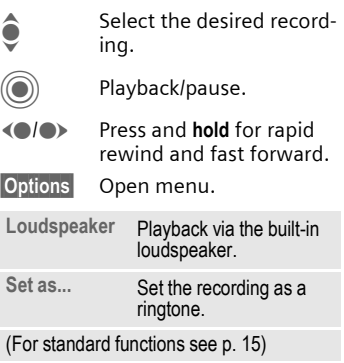

**Extras 105**

# **Calc.**

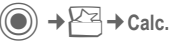

The calculator can be used in a basic version and with an advanced range of functions. The input line and two calculation lines (including the matrix with the calculation functions) are located in the top half of

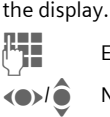

Enter digit(s).

 $\bigcirc$  Navigate functions.

Use function. The result is<br>
calculated and displayed immediately.

#### **Basic functions:**

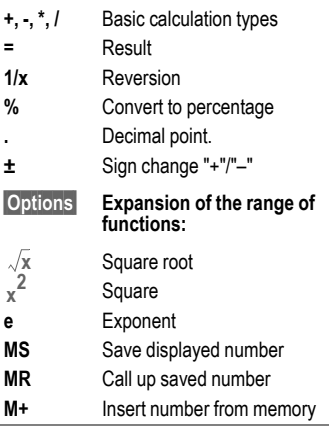

### **Calculator options**

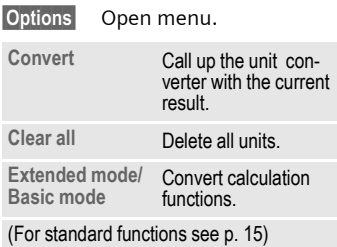

# **Unit converter**

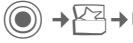

 $\textcircled{\scriptsize{*}}$  + Unit converter

You can convert various measurement units into other measurement units.

The following types are offered with various units:

> **Velocity Energy Mass Pressure Time Volume Area Length Power Temperature Currency**

Example for **Velocity** units:

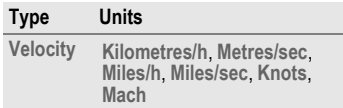

#### **Converting the units/currency**

 $\langle \bullet \rangle$  Select the source unit/currency.

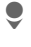

Switch to the input field.

Enter the quantity to be converted.

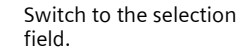

(a) Select the target measurement unit/currency. The result is displayed immediately.

You can use both input fields alternately.

Special key functions:

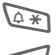

 $\circled{F}$  Set decimal point.

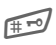

**EXECUTE:** Change sign.

## **Currency**

When you call up the function, you must enter a basic currency into which the conversions are to be made.

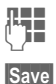

 $\mathbb{R}$  Enter currency (e.g. euro).

Now enter the name and exchange rate of the currencies to be converted.

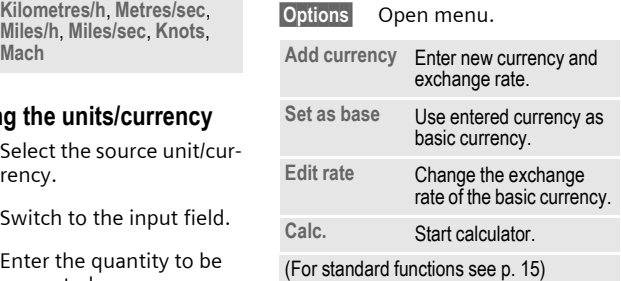

# **Stopwatch**

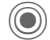

 $\rightarrow$ <sup> $\geq$ </sup> $\rightarrow$  Stopwatch

Two intermediate times can be recorded and saved.

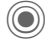

Start/stop.

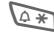

 $\overline{\mathbb{R}}$  Save intermediate time.

After a stop:

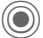

Reset to zero.

## **Stopwatch options**

**§Options§** Open menu.

**Stopwatch Display saved entries.** 

(For standard functions see [p. 15\)](#page-15-0)

**Save** Store entry.

# **Countdown**

 $\rightarrow$   $\overline{2}$   $\rightarrow$  Countdown

A set time elapses. The last 3 seconds are indicated by a beep. At the end a special beep sounds.

If no time has been entered:

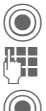

Open input window.  $\mathbb{F}$  Set period of time.

Confirm.

If a countdown time is specified:

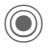

Start countdown.

While the time is elapsing:

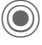

Interrupt counter.

Let counter continue running.

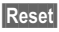

**Reset** Reset counter to starting time.

# **Remote synchronisation**

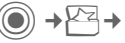

 $\rightarrow$   $\overline{<}$   $\rightarrow$  Remote sync.

You can use this function remotely to access externally filed data (addresses, calendar, etc.) and synchronise these with the data on your phone. The data can, for example, be saved on a company computer or the Internet e.g.:

#### **[www.siemens-mobile.com/syncml](http://www.my-siemens.com/m55sync)**

# **Synchronise**

- 
- **Sync** The computer is selected and synchronisation started. When completed, the actions which have been performed are displayed.
- 
- **Next** Scroll through the various displays.

# **Sync. setting**

The following settings can be made prior to synchronisation:

#### **Sync. profile**

You can choose between 5 profiles.

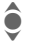

 $\hat{\bullet}$  Select profile.

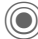

Activate profile.

**Or**

**§Edit§** Set profile
#### **Server sett. Last sync:**

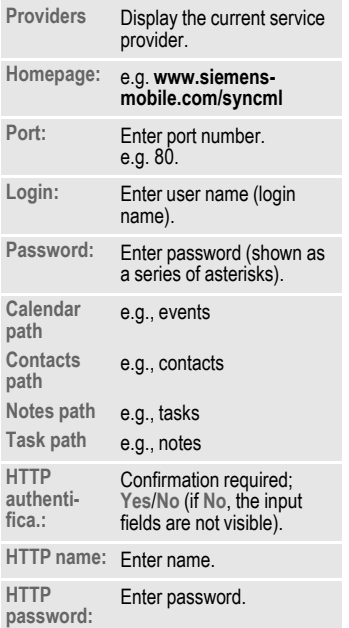

Time of the last synchronisation.

#### **Sync. mode**

- **Sync data: Modified data** or **All data**
- **Sync direction: Two-way**, **Mobile update** or **Server update**

### **Date range**

Select **On/off**

Enter the time in weeks in which entries (past and future) are to be synchronised.

### **Sync items:**

Highlight database areas to be synchronised:

**Calendar**

**Addressbook**

**Notes**

**Tasks**

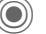

Save settings.

# <span id="page-109-0"></span>**Media player**

When you are viewing a picture/video or listening to a melody, the application starts a media playback.

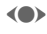

(a) Browse to the next media file.

 $\frac{0+1}{2}$ <sup>– $\frac{1}{2}$ Switch on display illumi-</sup> nation.

# **Pictures**

The following functions can be applied to a displayed picture:

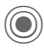

C Zoom function if the displayed picture has a higher resolution than the display. The two soft keys (+/–) enlarge/reduce the picture. The joystick moves the picture detail.

 $\overline{\mathbf{5}$   $\overline{\mathbf{B}}$  Centre the picture.

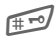

Switch to full screen<br>
mode and back again.

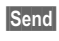

**§Send§** E.g. send via MMS or e-mail.

# **Melodies/video**

The media playback offers the following functions for melody and video playback:

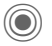

Play or pause, depending on the situation.

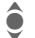

Set volume.

 $\sqrt{a*}$  Switch to mute.

- 
- **Stop** Stop function.

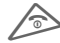

End playback.

# **Options**

**§Options§** Open menu.

Different functions are offered depending on the starting situation and the object.

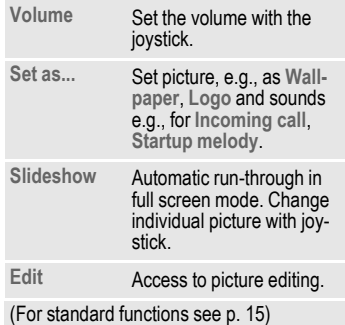

# <span id="page-110-0"></span>**My stuff**

To organise your files, you can use the file system like a PC file manager. There are separate folders for the various data types in **My stuff**.

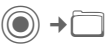

The list of the folders and files is displayed.

### **Navigation**

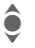

 $\bullet$  Select a file/folder in lists.

F/ I The cursor can be moved in the preview.

> C Open folder or start file with related application.

# **<New picture>/<New sound>**

The application for the folder currently selected is loaded.

# **<New downl.>**

The WAP browser is started and the download page displayed.

# **My stuff options**

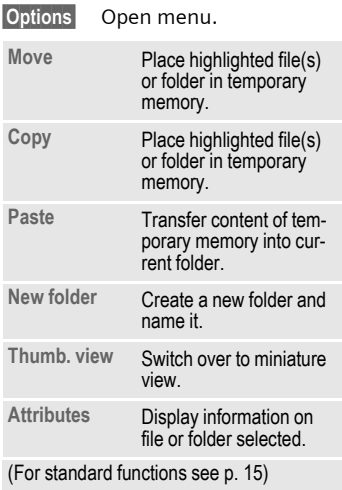

# **Index structure**

Separate folders have already been created for different data types in **My stuff**. These folders cannot be changed.

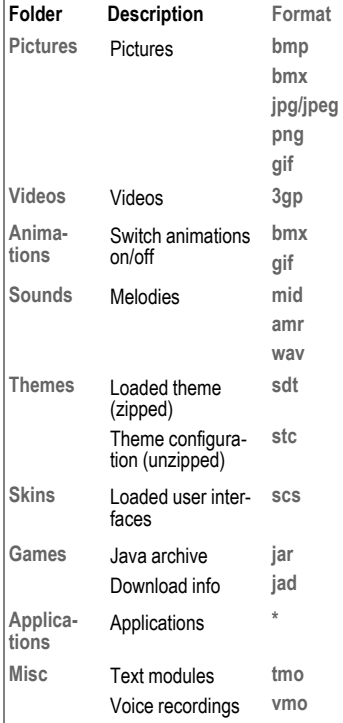

Depending on the service provider, the structure, content and functionality of **My stuff** may vary.

# <span id="page-112-0"></span>**Mobile Phone Manager**

The Windows® PC program, Mobile Phone Manager, allows you to use extended phone functions from your PC. Amongst other things, you can easily update the phone's Addressbook, read, save and send SMS and MMS messages, or synchronise your phone with Outlook®. The phone and PC communicate via a data cable (See Accessories, [p. 121\)](#page-121-0).

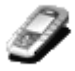

You can download the software from the Internet:

**[www.siemens-mobile.com/m65](http://www.my-siemens.com/cx65)**

### **Contacts management**

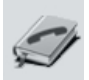

You can use contacts management to manage the personal contacts you have stored in your phone, to add new ones and to delete and edit them. You can compare and copy contacts between your phone, Outlook® and other Siemens phones (including Gigaset).

### **SMS and MMS management (messages)**

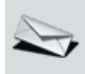

You can create MMS and SMSmessages conveniently using your PC. This means you can use all the options your PC offers, and use your sounds and pictures to create MMS and EMS messages. You can read, forward, print, delete and archive your messages.

# **Backup and restore**

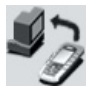

You can use the backup function to save backup copies of your phone data regularly to your PC. If you should lose the data you have in your phone or change your phone you can quickly re-instate all the data using the restore function.

### **Bookmark management (browser & bookmarks)**

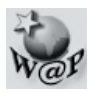

Use your PC for WAP surfing and to define your preferred WAP sites. Save the WAP addresses as bookmarks on your phone so that you can quickly call them up at a later time when you are on the move.

# **Phone explorer**

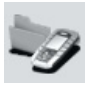

You can use the phone explorer to read your phone's file system. Pictures, sounds and much more can easily be copied between the phone and PC by dragging and dropping.

# **GPRS modem**

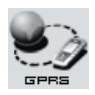

The GPRSmodem establishes an Internet connection via your mobile phone so that you can surf the Internet on your laptop while on the move and at the touch of a button.

# **Processing pictures and photos (images)**

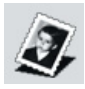

Picture/photo processing offers the user the opportunity to conveniently create, edit and manage pictures and photos. Filters and effects are offered to help create colourful, attractive graphics. The user-friendly user interface makes child's play of transferring pictures/photos from or into the mobile phone, and of changing the graphic settings.

# **Ringtone and MP3 management (sound)**

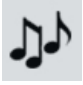

The sound module offers the user the opportunity to conveniently manage just about all sound formats and store them on the phone. It also supports MP3 play lists and the configuration of your ringtones.

# <span id="page-114-0"></span>**Questions & Answers**

<span id="page-114-1"></span>If you have any questions on the use of your phone, you can contact us at [www.siemens-mobile.com/customercare](http://www.my-siemens.com/customercare) around the clock. As further help we have listed below some frequently asked questions and answers.

<span id="page-114-2"></span>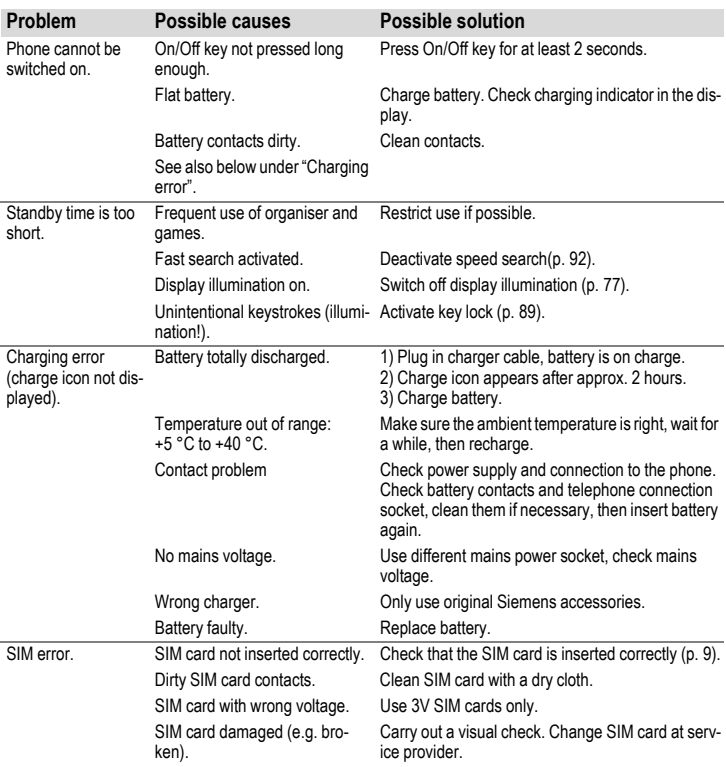

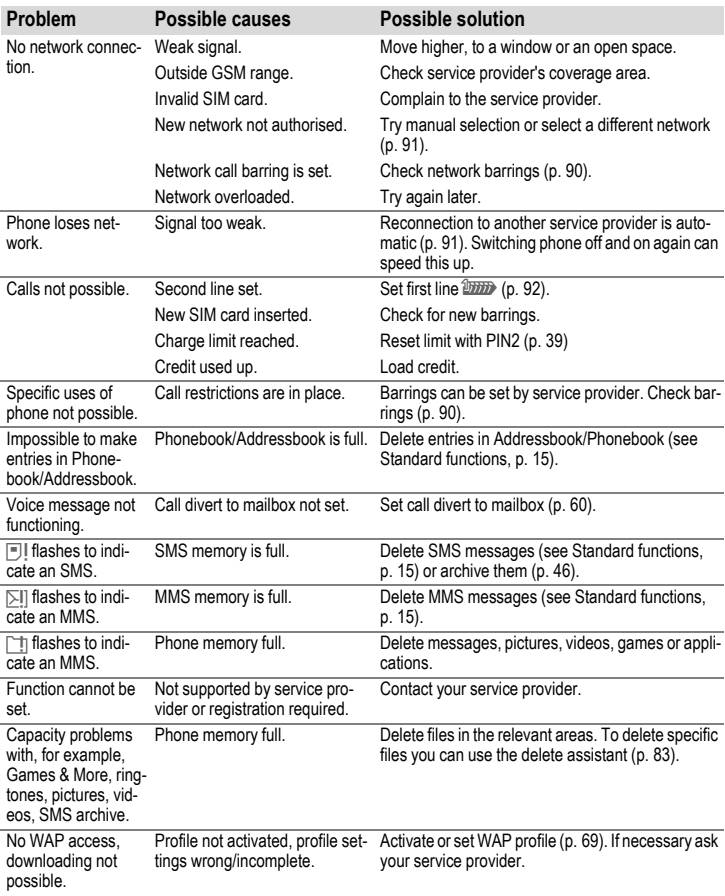

<span id="page-116-0"></span>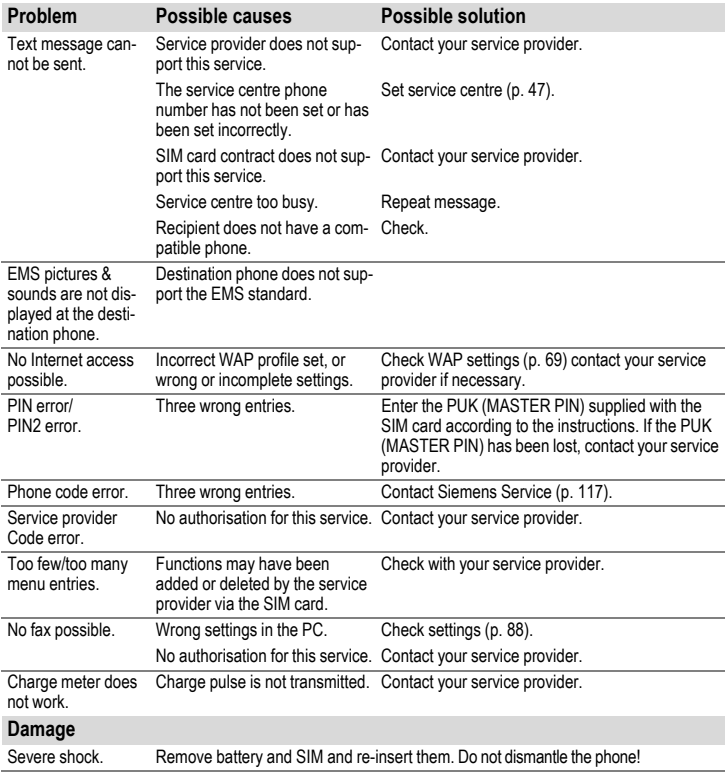

**Reset settings to the factory default, [p. 84](#page-84-0): \* # 9 9 9 9 #**  $\triangle$ 

# <span id="page-117-0"></span>**Customer Care**

<span id="page-117-3"></span><span id="page-117-2"></span>We offer fast, individual advice! You have several options:

Our online support on the Internet:

#### <span id="page-117-4"></span><span id="page-117-1"></span>**[www.siemens-mobile.com/customercare](http://www.my-siemens.com/customercare)**

We can be reached any time, any place. You are given 24 hour support on all aspects of our products. Here you will find an interactive fault-finding system, a compilation of the most frequently asked questions and answers, plus user guides and current software updates to download.

You will also find the most frequently asked questions and answers in the section entitled [Questions & Answers](#page-114-0) in this user guide.

You can also get personal advice about our range of products on our **Premium Hotline:** 

#### **United Kingdom: 0906 9597500** (£ 0.75 per minute)

When calling customer service, please have ready your receipt and the phone identity number (IMEI, to display press  $* \# 0 6 \#$ ), the software version (to display, press  $* \# 0 6 \#$ , then **§Info§**) and if available, your Siemens Service customer number.

Qualified Siemens employees are waiting to offer you expert information about our products and installation. In some countries repair and replace services are impossible where the products are not sold through our authorised dealers.

If repair work is necessary, please contact one of our service centres:

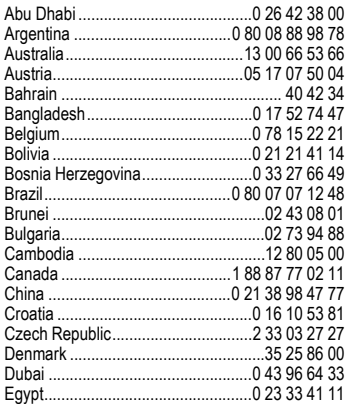

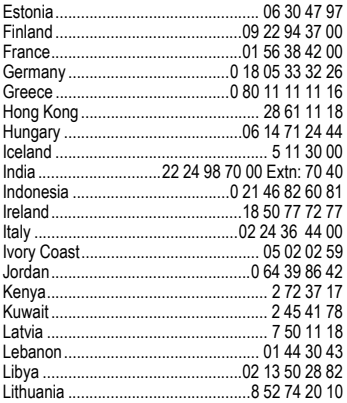

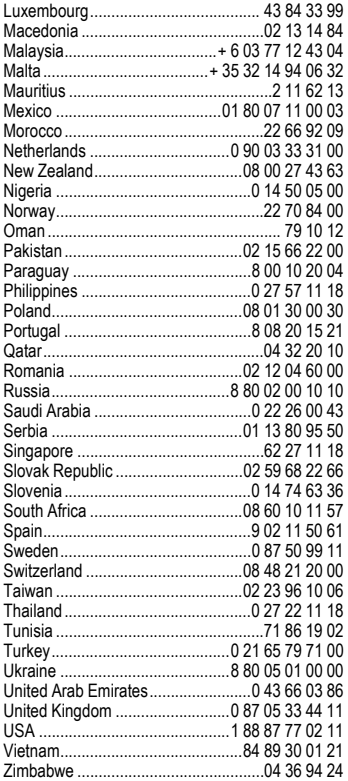

# <span id="page-119-1"></span><span id="page-119-0"></span>**Care and maintenance**

Your phone has been designed and crafted with great care and attention and should also be treated with care. The suggestions below will help you to enjoy your phone for many years.

- Protect your phone from moisture and humidity! Precipitation, humidity and liquids contain minerals that will corrode electronic circuits. Should your phone nonetheless become wet, disconnect it immediately from any power supply, remove the battery and leave the open phone to dry at room temperature!
- Do not use or store the phone in dusty, dirty areas. Its moving parts may become damaged.
- Do not store your phone in hot areas. High temperatures can shorten the life of electronic devices, damage batteries and warp or melt certain plastics.
- Do not store your phone in cold areas. When the phone warms up again (to its normal ambient temperature), moisture can form inside the phone, which may damage electronic components.
- Do not drop, knock or shake your phone. Rough handling can damage components inside the device!
- Do not use harsh chemicals, cleaning solvents, or strong detergents to clean the phone!
- The phone has better protection against splashes, dust and knocks if the supplied seals and the metal bracket are used as indicated in the assembly instructions [\(p. 10\).](#page-10-0)

The suggestions given above apply equally to your phone, battery, charger and all accessories. If any of these parts are not working properly, take them to your nearest qualified service outlet. The personnel there will assist you and, if necessary, repair the device.

# **Product data**

# <span id="page-120-3"></span>**Declaration of conformity**

Siemens Information and Communication mobile hereby declares that the phone described in this user guide is in compliance with the essential requirements and other relevant provisions of European Directive 1999/5/EC (R&TTE). The declaration of conformity (DoC) concerned has been signed. Please call the company hotline if you require a copy of the original, or:

**www.siemens-mobile.com/conformity**

<span id="page-120-2"></span> $CE 0682$ 

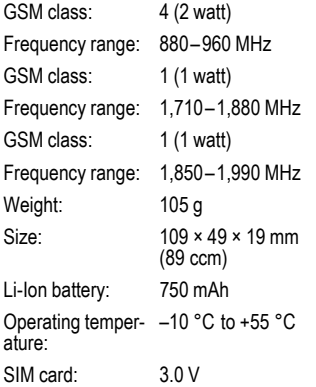

#### **Phone ID**

You will need the following details if you lose your phone or SIM card:

the number of the SIM card (on the card): ..............................................................

15-digit serial number of the phone (under the battery):

.............................................................. the customer service number of the service provider:

..............................................................

#### <span id="page-120-1"></span>**Lost phone**

If you lose your phone or SIM card contact your service provider immediately to prevent misuse.

# <span id="page-120-6"></span>**Technical data Operating times**

<span id="page-120-0"></span>The operating time depends upon the respective conditions of use. Extreme temperatures considerably reduce the phone's standby time. Avoid placing the phone in the sun or on a heater.

#### <span id="page-120-5"></span>**Talktime: 100 to 330 minutes Standby time: 60 to 300 hours**

<span id="page-120-4"></span>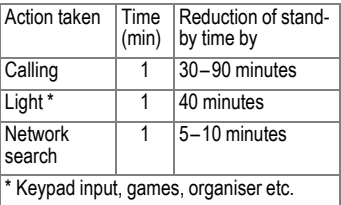

# <span id="page-121-1"></span>**Accessories**

# **Fashion & Carry**

## **Carrying Cases**

A range of carry cases is available at specialist shops or you can visit the Siemens Mobile Store online:

Original Accessories

SIEMENS<sup>®</sup> Original Siemens Accessories

**[www.siemens-mobile.com/](http://www.siemens.com/mobilestore) shop**

# **Energy**

### **Li-Ion Battery (750 mAh) EBA-660**

Spare battery

### **Travel Charger**

Travel Charger ETC-500 (EU)

Travel Charger ETC-510 (UK)

Travel charger with an extended input voltage range of 100 –240 V.

### **Car Charger Plus ECC-600**

Charger for the cigarette lighter socket in the car. It is possible to make phone calls during charging.

# **Handsfree Portable**

<span id="page-121-2"></span>**Headset PTT HHS-510**

### **Headset PTT HHS-610**

Headset with PTT key to accept and end calls.

# **Office**

### <span id="page-121-0"></span>**Data Cable DCA-500**

For connecting the phone to the serial RS232 port of the PC.

### **Data Cable USB DCA-540**

For connecting the phone to the USB port of the PC. With charging function.

### **SyncStation DSC-600**

Table support for the phone to facilitate simultaneous data exchange and phone charging. Contains a desktop stand and a USB data cable.

# **Multitainment**

### **Plug-in Flash IFL-600**

Plug-in flash module for taking photos in areas with low ambient light.

#### **Bike-o-Meter IBS-600**

The Bike-o-Meter is protected against bumps and splashes and acts both as a phone cradle on the bike and as a powerful bike computer.

# <span id="page-122-2"></span><span id="page-122-0"></span>**Car Solutions**

#### **Mobile Holder HMH-680**

Cradle without antenna port.

### **Mobile Holder HMH-685**

The cradle for connecting an external antenna. Ideal for use with headset PTT or car kit portable.

Can also be used as cradle for retrofitting your handsfree car kit (series 55).

### <span id="page-122-1"></span>**Car Kit Comfort HKC-680**

Handsfree kit with first-class digital call quality and supreme ease of use. Includes all components needed for installation. The individual antenna solution is available in specialist shops.

### **Car Kit Easy HKP-600**

Facilitates convenient handsfree talking with high call quality. With the integrated, rotating cradle and flexible microphone positioning, the telephone can be optimally adjusted to suit any vehicle interior. The power is supplied via the cigarette lighter socket.

### **Optional Car Kit accessories**

Car Data Adapter HKO-690

Phone-in Adapter HKO-570

Products can be obtained in specialist shops or you can visit the Siemens Mobile Store online:

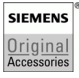

Original Siemens Accessories

**[www.siemens-mobile.com/](http://www.siemens.com/mobilestore) shop**

# **Quality**

# <span id="page-123-0"></span>**Battery quality declaration**

The capacity of your mobile phone battery is reduced each time you charge/discharge it. Storing the battery at temperatures that are too high or too low also causes a gradual loss of capacity. This can significantly reduce the operating times of your mobile phone, even after it has been fully charged.

The battery is, however, designed to be capable of being charged and discharged for a period of six months from when the mobile phone was purchased. Following this six-month period, we recommend replacing your battery if you experience a significant drop in performance. Only purchase original Siemens batteries.

# **Display quality declaration**

For technological reasons, a few small dots with different colours may appear in the display in exceptional cases.

Please note that the appearance of brighter or darker dots generally does not mean that a fault has occurred.

# **Guarantee certificate (UK)**

Without prejudice to any claim the user (customer) may have in relation to the dealer or retailer, the customer shall be granted a manufacturer's Guarantee under the conditions set out below:

- In the case of new devices and their components exhibiting defects resulting from manufacturing and/or material faults within 24 months of purchase, Siemens shall, at its own option and free of charge, either replace the device with another device reflecting the current state of the art, or repair the said device. In respect of parts subject to wear and tear (including but not limited to, batteries, keypads, casings, small parts on casings, protective coverings where included in the scope of delivery), this warranty shall be valid for six months from the date of purchase.
- This Guarantee shall be invalid if the device defect is attributable to improper treatment and/or failure to comply with information contained in the user manuals.
- This Guarantee shall not apply to or extend to services performed by the authorised dealer or the customer themselves (e.g. installation, configuration, software downloads). User manuals and

<span id="page-124-0"></span>any software supplied on a separate data medium shall be excluded from the Guarantee.

- The purchase receipt, together with the date of purchase, shall be required as evidence for invoking the Guarantee. Claims under the Guarantee must be submitted within two months of the Guarantee default becoming evident.
- Ownership of devices or components replaced by and returned to Siemens shall vest in Siemens.
- This Guarantee shall apply to new devices purchased in the European Union. For Products sold in the United Kingdom the Guarantee is issued by Siemens plc, Siemens House, Oldbury, Bracknell, Berkshire, RG12 8FZ.
- Any other claims resulting out of or in connection with the device shall be excluded from this Guarantee. Nothing in this Guarantee shall attempt to limit or exclude a Customers Statutory Rights, nor the manufacturer's liability for death or personal injury resulting from its negligence.
- The duration of the Guarantee shall not be extended by services rendered under the terms of the Guarantee.
- Insofar as no Guarantee default exists, Siemens reserves the right to charge the customer for replacement or repair.
- The above provisions does not imply a change in the burden of proof to the detriment of the customer.

To invoke this Guarantee, please contact the Siemens telephone service. The relevant number is to be found in the accompanying user guide.

# **Guarantee certificate (IRL)**

Without prejudice to any claim the user (customer) may have in relation to the dealer or retailer, the customer shall be granted a manufacturer's Guarantee under the conditions set out below:

- In the case of new devices and their components exhibiting defects resulting from manufacturing and/or material faults within 24 months of purchase, Siemens shall, at its own option and free of charge, either replace the device with another device reflecting the current state of the art, or repair the said device. In respect of parts subject to wear and tear (including but not limited to, batteries, keypads, casings, small parts on casings, protective coverings where included in the scope of delivery), this warranty shall be valid for six months from the date of purchase.
- This Guarantee shall be invalid if the device defect is attributable to improper care or use and/or failure to comply with information contained in the user manuals. In particular claims under the Guarantee cannot be made if:
- The device is opened (this is classed as third party intervention)
- Repairs or other work done by persons not authorised by Siemens.
- Components on the printed circuit board are manipulated
- The software is manipulated
- Defects or damage caused by dropping, breaking, lightning or ingress of moisture. This also applies if defects or damage was caused by mechanical, chemical, radio interference or thermal factors (e.g.: microwave, sauna etc.)
- Devices fitted with accessories not authorised by Siemens
- This Guarantee shall not apply to or extend to services performed by the authorised dealer or the customer themselves (e.g. installation, configuration, software downloads). User manuals and any software supplied on a separate data medium shall be excluded from the Guarantee.
- The purchase receipt, together with the date of purchase, shall be required as evidence for invoking the Guarantee. Claims under the Guarantee must be submitted within two months of the Guarantee default becoming evident.
- Ownership of devices or components replaced by and returned to Siemens shall vest in Siemens.
- This Guarantee shall apply to new devices purchased in the European Union. For Products sold in the Republic of Ireland the Guar-

antee is issued by Siemens Ireland Limited, Ballymoss Road, Sandyford Industrial Estate, Dublin 18 – The Republic of Ireland.

- Any other claims resulting out of or in connection with the device shall be excluded from this Guarantee. Nothing in this Guarantee shall attempt to limit or exclude a Customers Statutory Rights, nor the manufacturer's liability for death or personal injury resulting from its negligence.
- The duration of the Guarantee shall not be extended by services rendered under the terms of the Guarantee.
- Insofar as no Guarantee default exists, Siemens reserves the right to charge the customer for replacement or repair.
- The above provisions does not imply a change in the burden of proof to the detriment of the customer.

To invoke this Guarantee, please contact the Siemens helpdesk on 1850 777 277. This number is also to be found in the accompanying user guide.

# **SAR – European Union (RTTE)**

#### **INFORMATION ON RF EXPOSURE/ SPECIFIC ABSORPTION RATE (SAR)**

THIS MOBILE PHONE MEETS THE LIMITS SET BY THE EU (1999/519/EC) FOR PROTECTION OF THE HEALTH OF THE PUBLIC FROM THE EFFECTS OF EXPOSURE TO ELECTROMAGNETIC FIELDS

These limits are part of comprehensive recommendations for the protection of the public. The recommendations were developed and confirmed by independent scientific organisations through periodic and thorough evaluation of scientific studies\*. The limits include a substantial safety margin designed to assure the safety of all persons, regardless of age and health.

Before a radio equipment may be placed on the market, compliance with the European laws and the respective technical limit requirements must be demonstrated. Only then the CE mark may be affixed \*\*. The limit for mobile phones recommended by the Council of the European Union employs a unit of measurement known as the Specific Absorption Rate, or SAR. This SAR limit is 2.0 W/kg\*\*\*. This corresponds with the requirements of the International Commission for Non-Ionizing Radiation Protection ICNIRP and was adopted into the European Norm for Mobile Radio Equipment

EN 50360. The SAR of mobile phones is determined in accordance with the European Norm EN 50361. This involves measuring the maximum value in all frequency bands of the mobile phone with the phone transmitting at its highest power level. The actual SAR level of the phone during normal operation may be well below the maximum value. This is because the phone is designed to operate at multiple power levels so as to use only the power required to reach the network. In general, the closer you are to a base station, the lower the power output.

The highest SAR value for this phone model when tested for compliance against the standard was 0.88 W/kg\*\*\*\*.

You can also find the SAR value for this device on the Internet at this address **www.siemens-mobile.com** While there may be differences between the SAR levels of various phones and at various positions, all Siemens products meet the legal requirements.

\* The World Health Organization (WHO, CH-1211 Geneva 27, Switzerland) states that present scientific information does not indicate the need for any special precautions for use of mobile phones.

#### Further information: **www.who.int/peh-emf, www.mmfai.org, www.siemens-mobile.com**

\*\* The CE mark confirms that the product is in compliance with the legal requirements of the European Union as a prerequisite for the placing on the market and the free movement of goods within the European internal market.

\*\*\* averaged over 10 g body tissue.

\*\*\*\* SAR values may vary depending on national requirements and frequency bands. SAR information for different regions can be found at **www.siemens-mobile.com**

# **SAR – International (ICNIRP)**

#### **INFORMATION ON RF EXPOSURE/ SPECIFIC ABSORPTION RATE (SAR)**

THIS MOBILE PHONE MEETS THE LIMITS FOR PROTECTION OF THE HEALTH OF THE PUBLIC FROM THE EFFECTS OF EXPOSURE TO ELECTRO-MAGNETIC FIELDS

Your mobile phone is a radio transmitter and receiver. It is designed and manufactured not to exceed the limits for exposure to radio frequency (RF) energy recommended by international guidelines from the International Commission on Non-Ionizing Radiation Protection (ICNIRP). These limits are part of comprehensive guidelines for the protection of the public and establish permitted levels of RF energy for the population. The guidelines were confirmed by independent scientific organisations through periodic and thorough evaluation of scientific studies\*. The limits include a substantial safety margin designed to assure the safety of all persons, regardless of age and health.

The exposure limit for mobile phones employs a unit of measurement known as the Specific Absorption Rate, or SAR. The SAR limit stated in the international guidelines is 2.0 W/kg\*\*. Tests for SAR are conducted in all frequency bands using standard operating positions with the phone transmitting at its highest

power level. The actual SAR level of the phone during operation can be well below the maximum value. This is because the phone is designed to operate at multiple power levels so as to use only the power required to reach the network. In general, the closer you are to a base station, the lower the power output.

The highest SAR value for this model phone when tested for use at the ear is

#### 0.88 W/kg\*\*\*.

SAR information can also be found at **www.siemens-mobile.com** While there may be differences between the SAR levels of various phones and at various positions, they all meet the international guidelines for safe RF exposure.

\* The World Health Organization (WHO, CH-1211 Geneva 27, Switzerland) states that present scientific information does not indicate the need for any special precautions for use of mobile phones.

#### Further information: **www.who.int/peh-emf, www.mmfai.org, www.siemens-mobile.com**

averaged over 10 g of tissue.

\*\*\* SAR values may vary depending on national requirements and frequency bands. information for different regions can be found at **www.siemens-mobile.com**

# <span id="page-131-0"></span>**Menu tree**

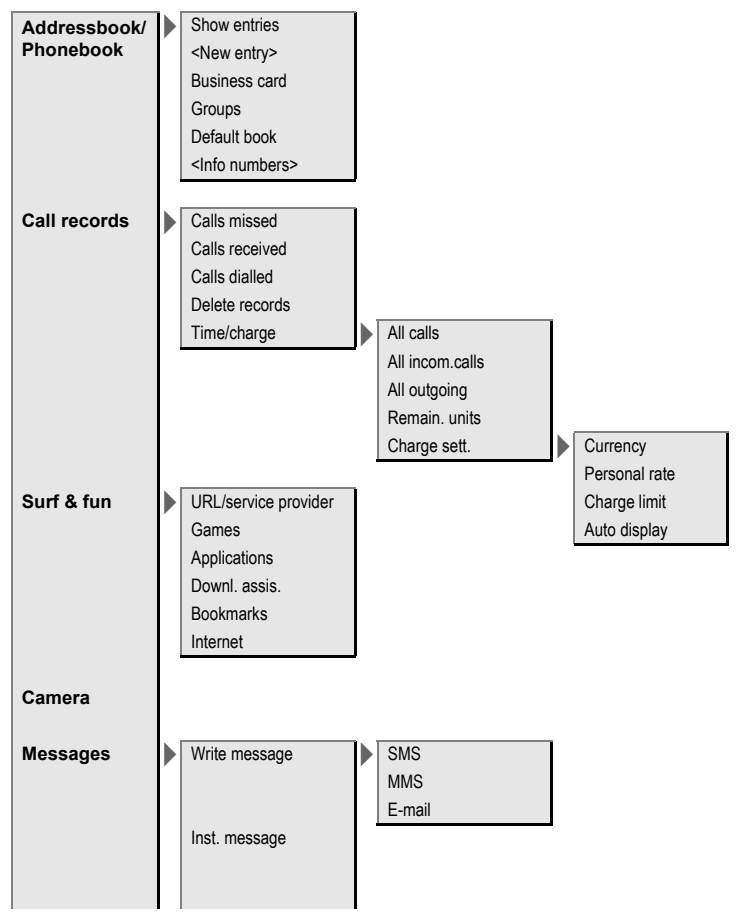

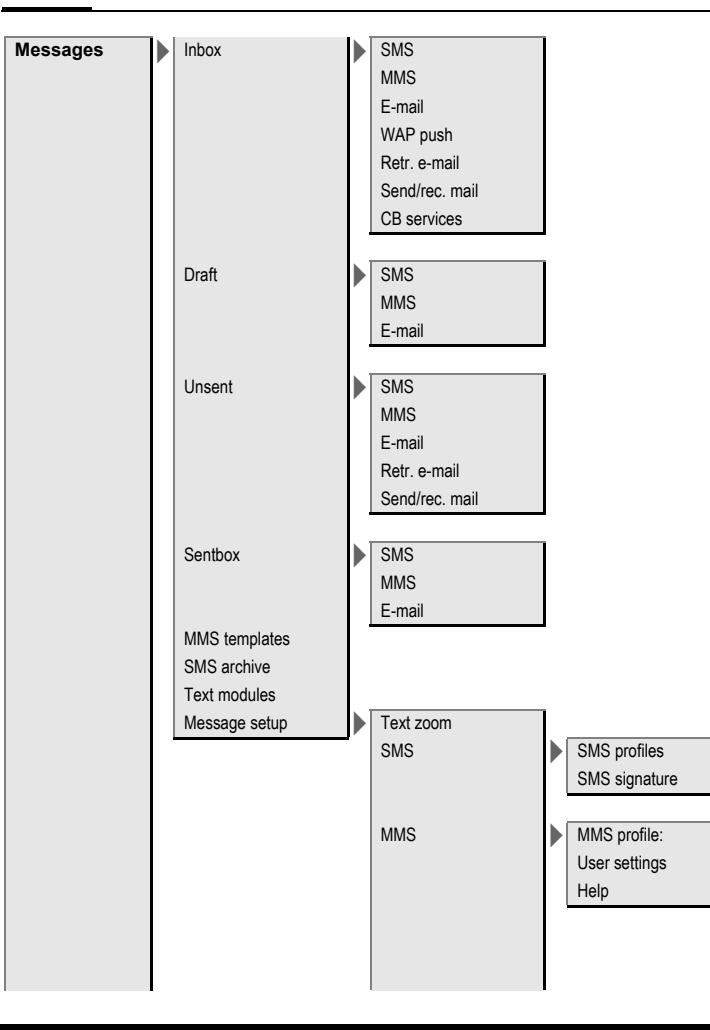

<span id="page-133-0"></span>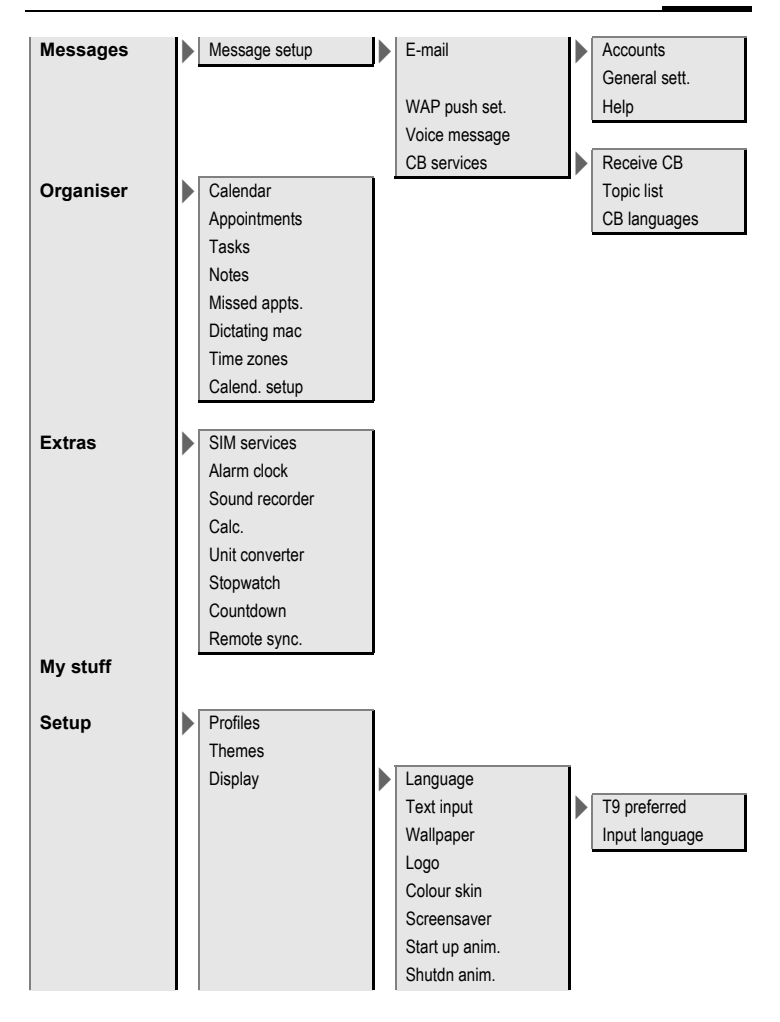

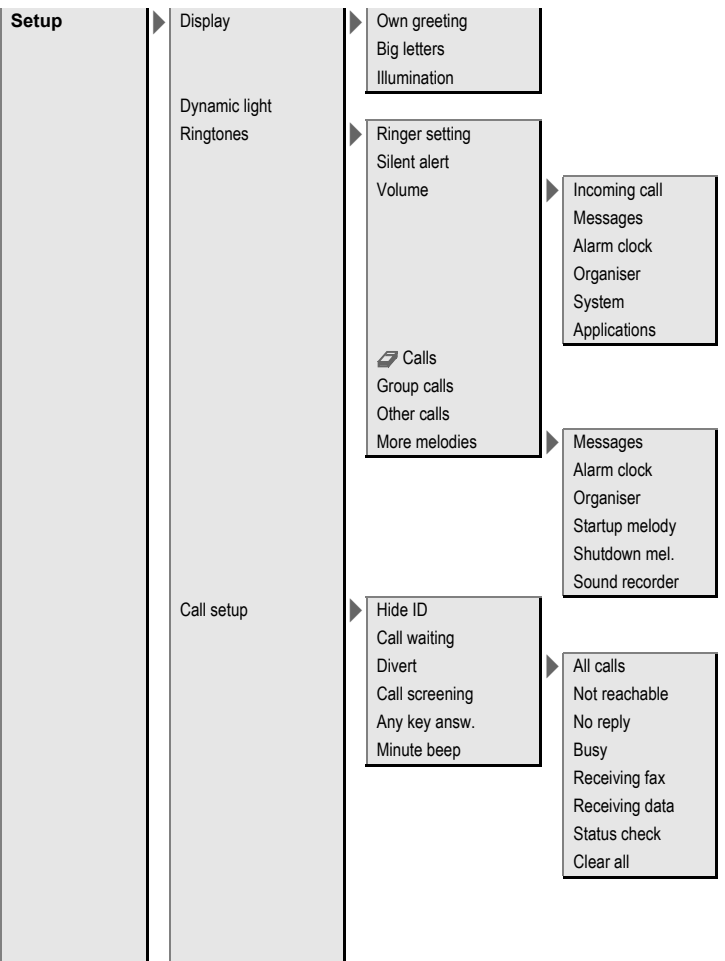

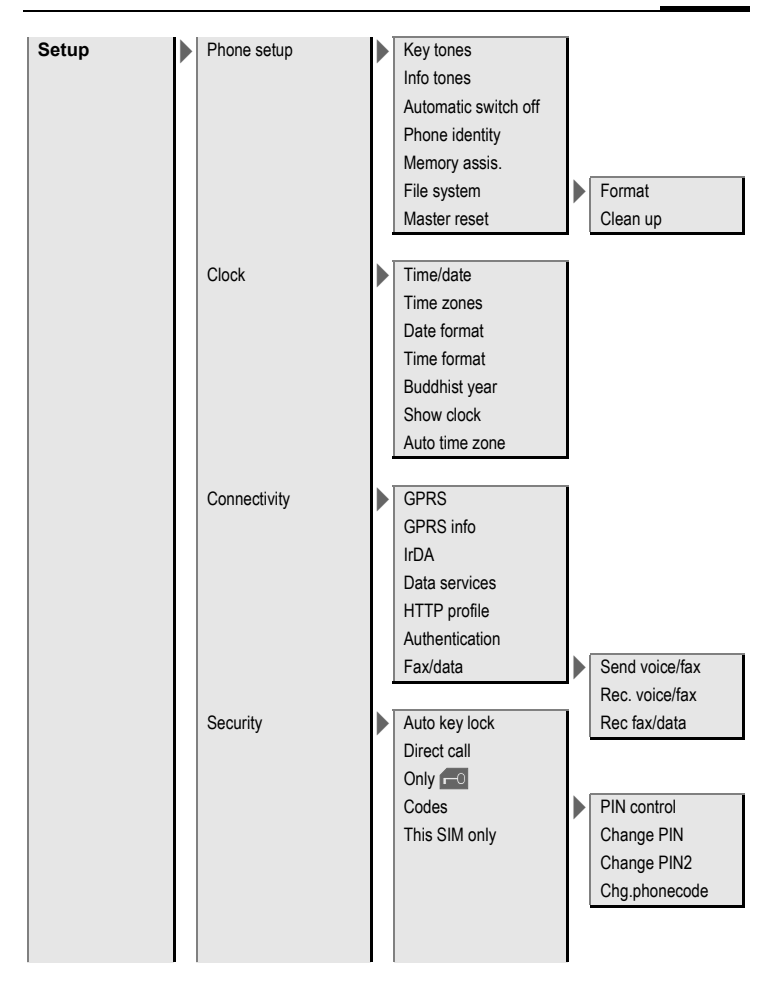

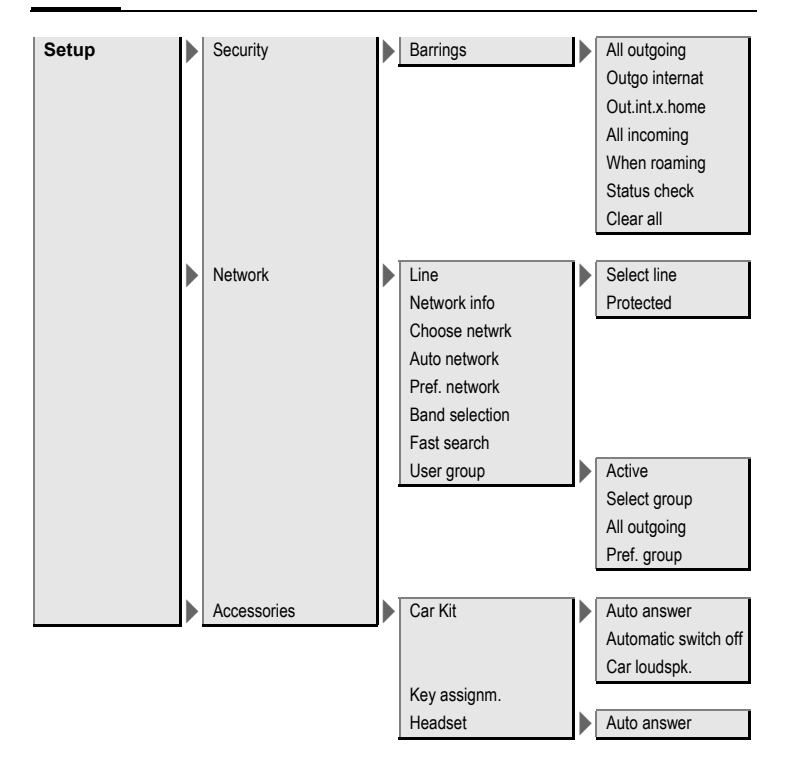

# **Index**

**A**

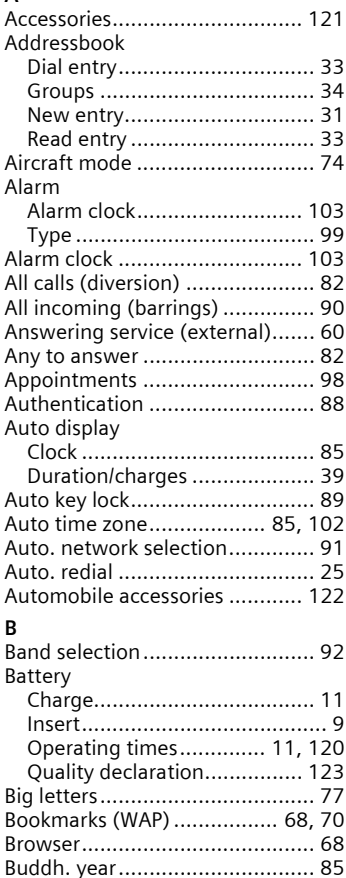

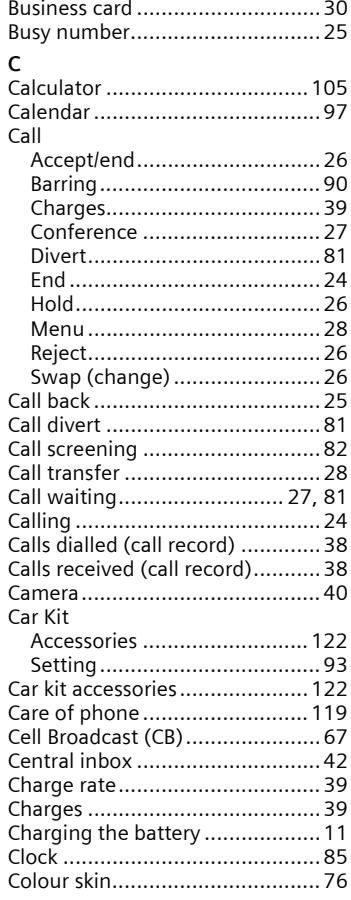

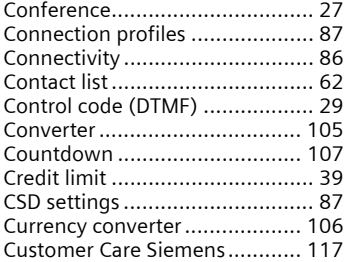

## **D**

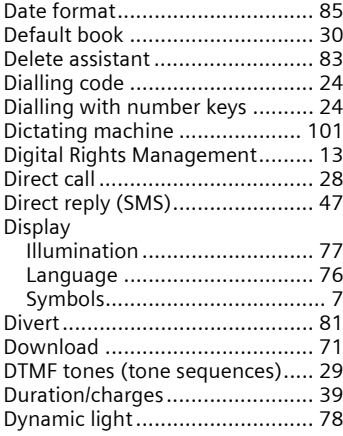

### **E**

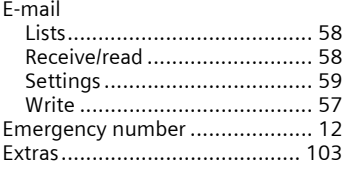

### **F**

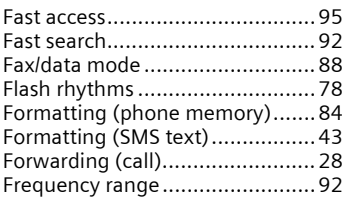

# **G**

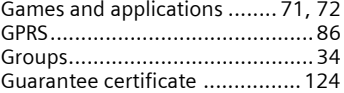

#### **H**

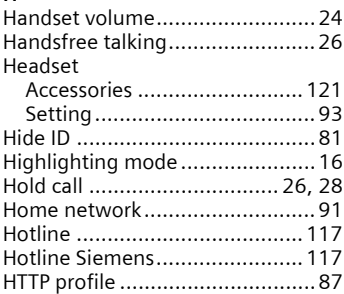

### **I**

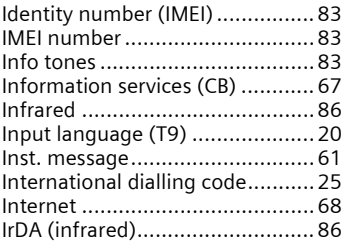

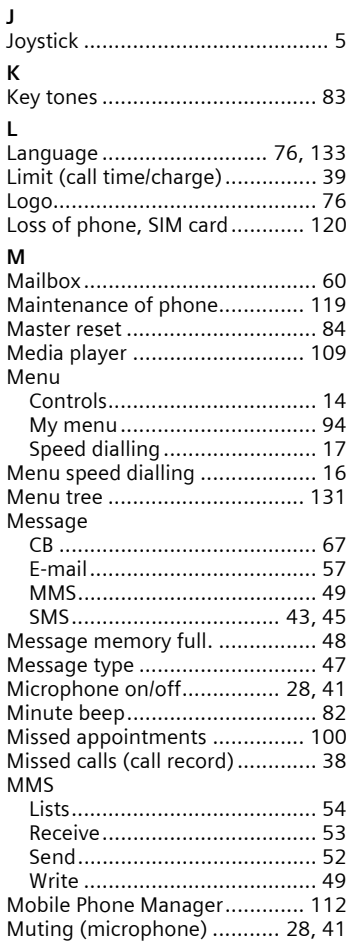

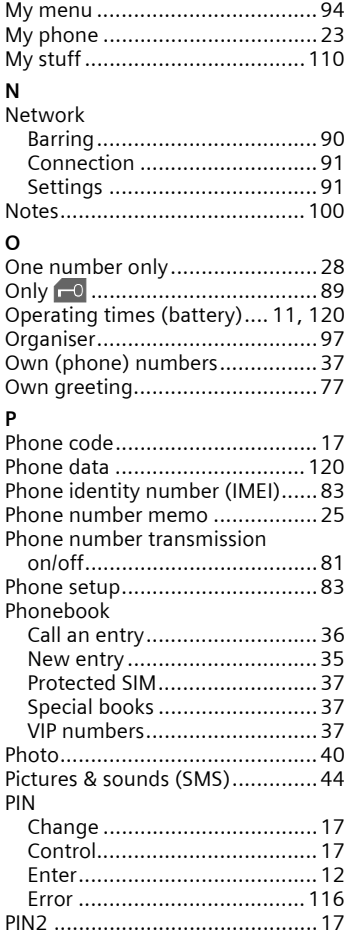

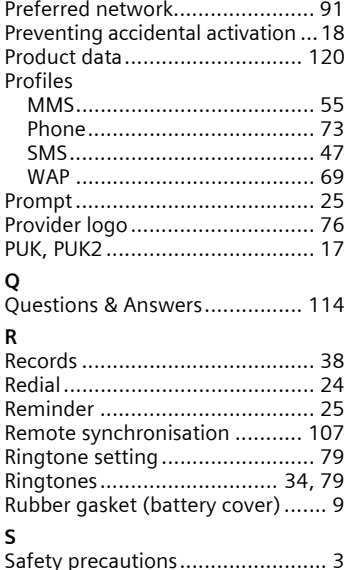

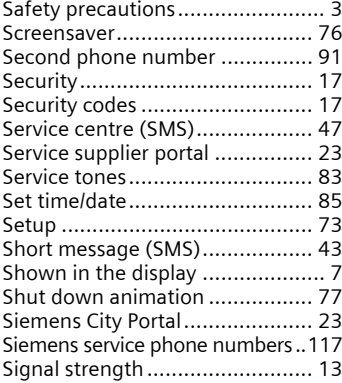

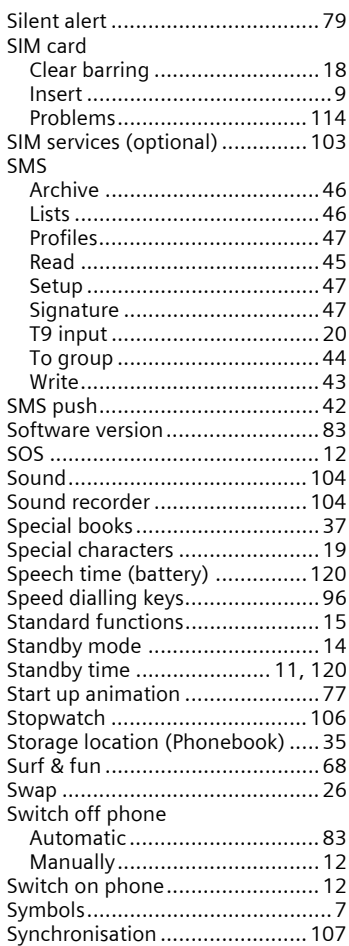

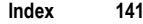

# **T**

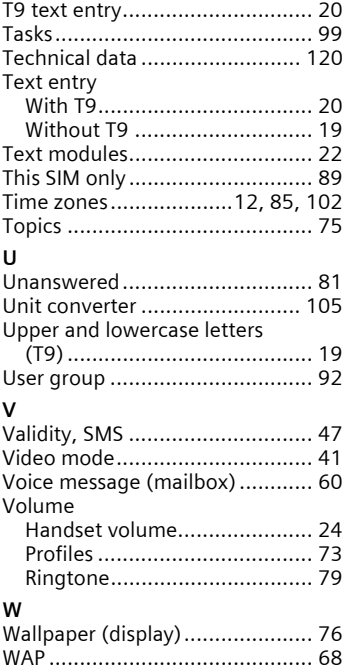